## ILT to eLearning Conversion Guide

Donnamaie E. White, Ph.D.

WhitePubs®

## **Documenting the Methodology for Repurposing an Instructor-Led Workshop for eLearning Delivery**

#### **Cheaper (less effective) to do:**

- Page Flip Just the slides
- Talking head slides plus taped instructor
- Recorded session pretaped instructor plus a class

### **Call-in Slide Show**

Phone connect to the instructor – slides on screen

#### **Live Video Conferencing**

• Allows interaction

#### ■ Last two require student to print out slides

- **Schedules depend on instructor**
- Some require video conference equipment, **speaker phones, a good large monitor**
- **Cheaper to do**
- **No TFU no way to measure success**
- Full service provides canned (recorded) lecture **material – audio and visual**
- Notes for each slide
- TFU test for understanding at regular intervals
- **Pop-up glossary terms**
- **FAQs**
- **Remedial possibilities for wrong quiz answers**
- **Reinforcement on correct quiz answers**
- Some animation
- **Final product is stand-alone**
- **Instructor does not have to be available**
- **Chat room / BBoard/email contact for support, Q&A**
- **Self-paced (Learning system tracks progress)**
- **Any location**
- Student's convenience
- These notes came from about 30 years of tracking **computer-assisted instruction (including an attempted PhD Thesis)**
- These notes were refined by performing a **conversion of a high-tech lecture-lab training program into a full service eLearning experience**
- **It took the dot.com disaster to stop more companies from investing in this – tragic**
- The Internet however --- leads to some other **interesting low-cost techniques**

#### Documenting the Methodology for Repurposing an Instructor-Led Workshop for eLearning **Delivery**

### **Introduction**

- **Conversion to Lesson-Orientation**
- **Labs, Glossary and FAQs**
- Audio Script Structure Document
- **Review Process**
- **Instructor–Led Training Workshop to full-service eLearning**
- Includes a Learning System (3<sup>rd</sup> Party)
- **Completely self-directed training**
- **Auto-corrected Quizzes with reinforcements**
- **Audio and script**
- **Glossary, FAQs**
- **Labs**

#### **The process developed for ILT course conversion**

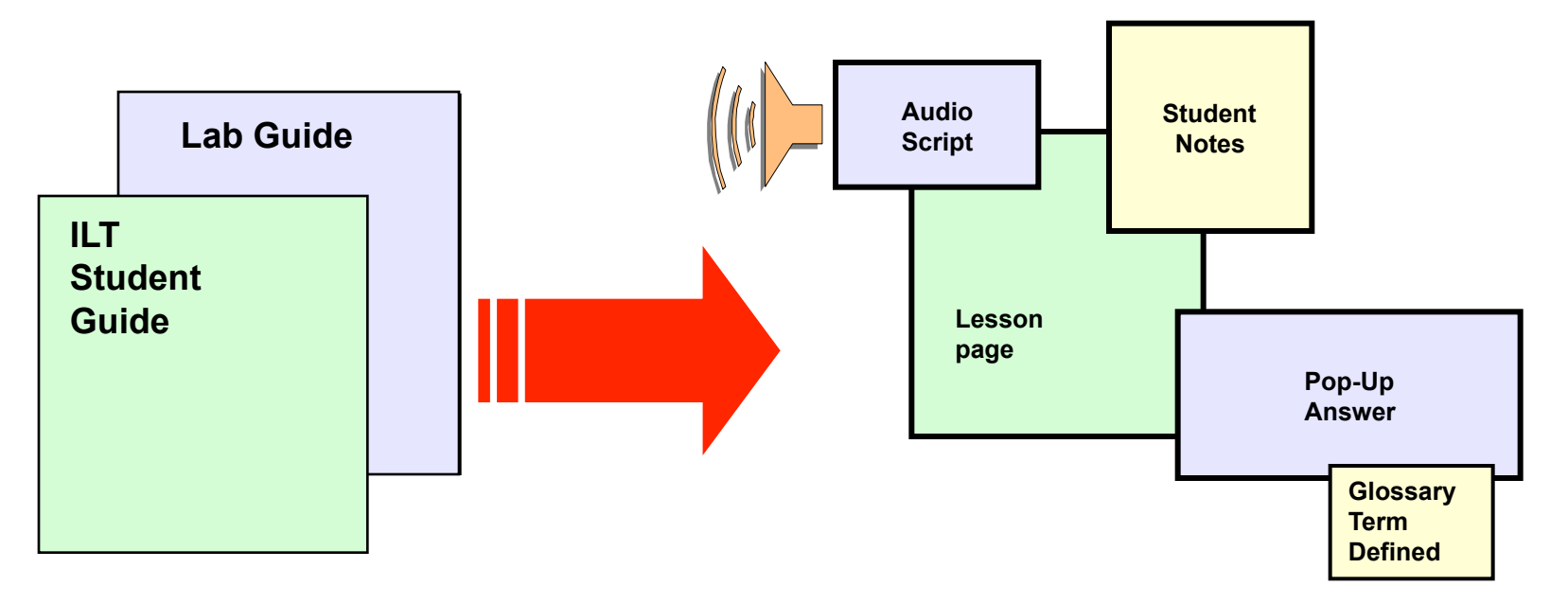

**Methodology developed for eLearning vendors** 

*Multi-Media* 

- **Provide a guideline for** *consistency in quality* **among eLearning courses**
- **Provide a** *Project Guide*
- **Provide the** *communication and interface steps*
- **Provide** *customer interface recommendations*
- Provide *documentation of the Project Path*

## Audience

### **Detailed documentation for:**

- Those converting ILT courses to eLearning
- **eLearning Project Coordinator**

### **Helpful information for:**

- Managers working with:
	- ◆ Lead developers
	- Subject matter experts (source authors)

# Step 1: Development Request Form

 **Request for conversion received/approved by the training department management team:** 

- Request is for repurposing of existing ILT workshop to eLearning format
- Triggered by approval of a *Needs Identification Document*
- *Document must specify level of conversion*
	- *Full eLearning or page-turner (eBook)*

 **Design document received and approved by the management team:** 

- Design Document states how to modify the ILT workshop to eLearning
- Created by the LD
- **Specifies:** 
	- Audience
	- Deliverables
	- Measurable Objectives
	- $\bullet$  Etc.

# Step 2b: Identify the Modules or Units

■ Lead Developer and eLearning Project **Coordinator:** 

- Divide workshop into chosen number of modules or units
- Title workshop modules/units
- Identify modules/units by:
	- Title
	- Starting Unit #

### **Module will be dropped and only Unit will be referenced from here forward**

### **Lead Developer and eLearning Project Coordinator:**

- Create one course description for the external web for each workshop
- Use the sample outline developed
- Identify the different prerequisites for each workshop
- Include the link to Minimum System Requirements:
	- Students need earphones, audio software
	- Students need OS, RAM, HardDrive space
	- Same as any software package

#### Outline for Unit Description

- **•** Title of the Unit
- Duration (Average length of time to complete the material) in days
- Price if applicable (can you buy pieces?)
- **•** Unit Overview
- Free Demo Paragraph (same for all workshops)
- Workshop Unit x Registration (use standard .gif and link)
- Unit x Objectives (a top-level bullet list of lesson objectives)
- **•** Audience Profile
- Unit x Prerequisites (include preceding unit (x-1) in the list)
- Unit x Outline (short list (i.e. Unit Titles))
- Unit x Detailed Outline (Lesson titles and Lab list)
- Labs (same for all workshops downloading the labs)
- Software Tools Used (include the latest release version of the software for which this course has been tested; add disclaimer that using a more recent release may lead to lab result differences)
- A new web template for eLearning workshops (full **class or units) needs to be developed and implemented** 
	- Existing template for ILT training does not fit eLearning
	- Existing template for ILT training does not fit modular eLearning

**Assemble the team (see the next slide)** 

- **Set expectations:** 
	- Agreed-on contract will set the target completion date
	- Vendor will set the due dates on transfer items based on an agreed-on schedule:
		- ◆ Schedules involve LD-SME time, eLearning Project Coordinator time, team reviews and post-mortems and must have by-in from all parties before the project begins
	- Schedules may be aggressive

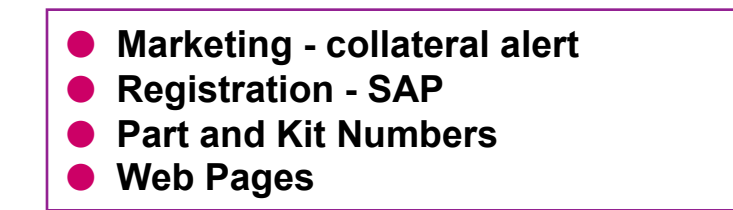

## The Team

#### ■ The 3rd Party Team:

- Account Rep
- Project Manager

#### **The Team includes:**

- **eLearning Manager**
- **eLearning Project Coordinator**
- **Marketing Manager**
- Registration, database, web update responsibilities
- Training Director
- LD-SME(s)
- SMEs REM

#### **Note: The BU may also be invited to participate**

# Communication

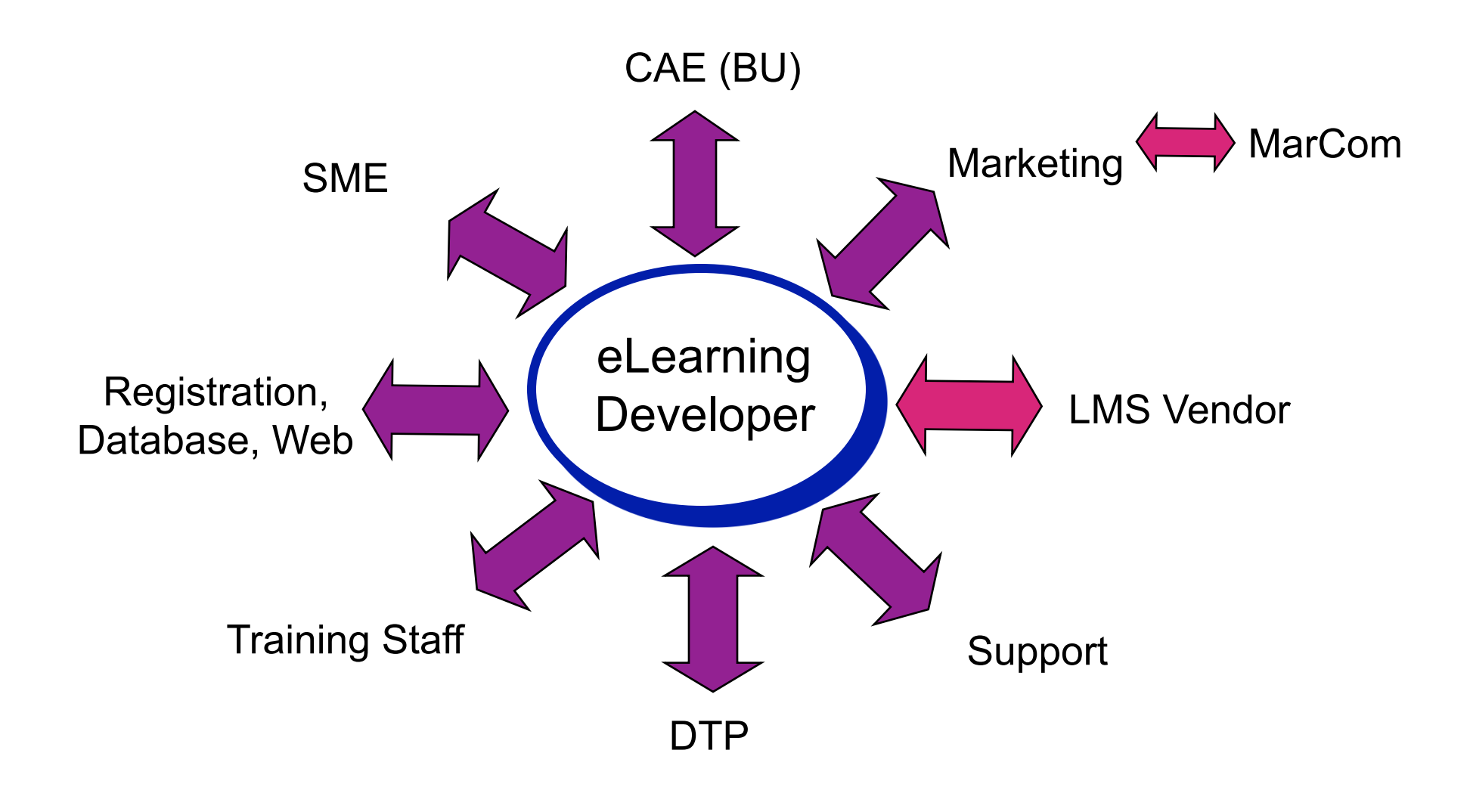

### **Pull-downs on appropriate web pages**

- What title
- What price
- Duration (Average length of time to complete material)
- Other items as needed to finish the web page specification

### **■ Links to Registration System**

- Payment
- Login-Password issues
- Confirmation Letter

#### **Coordinate with Vendor's accounting system**

## Step 4: Process-eLearning Handoff

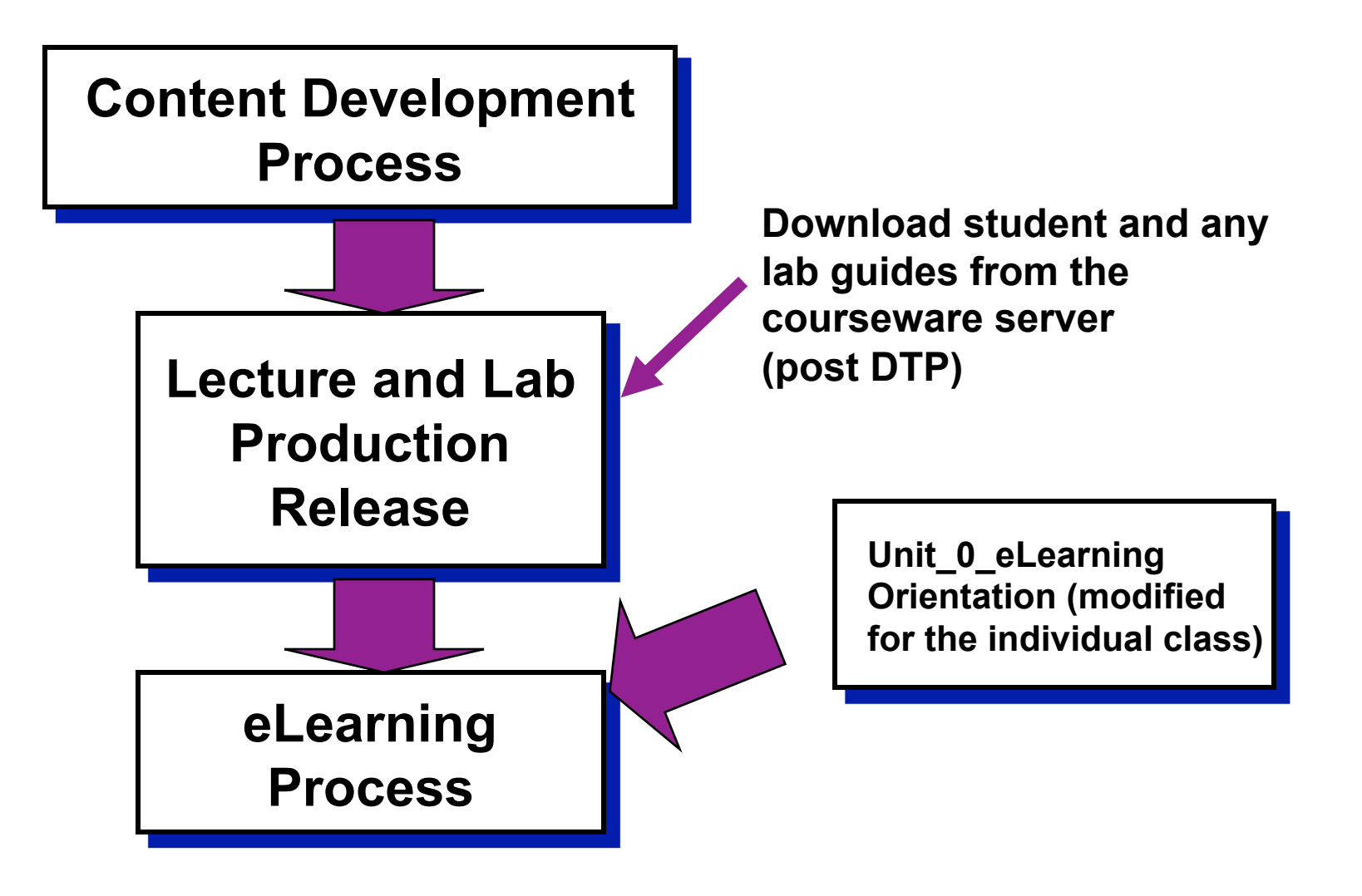

- DTP reviews and works with the SME and **eLearning Project Coordinator on all typos, misspellings, web color issues, and other items:** 
	- **Audio scripts**
	- **Glossary entries**
	- **FAQs**
	- **Quizzes**
	- **Answer sheets**
	- **Pop-up slides**
- *This is in addition to the ILT PPT and Lab Guide reviews done previously (prior to the ILT workshop release)*

#### **Complete external web page specifications**

- 1 page per Workshop
- All interconnections

#### **Complete review cycle of specifications**

## Step 6: Submit Web Course Descriptions

- **Provide a course description to Marketing for the external web page** 
	- Lead time a minimum of 3 weeks prior to "live" date
- **Once approved, provide the schedule as a "heads up" to Marketing:** 
	- The final schedule will be verified further along in the process
- Finalize the course description a minimum of six (6) **weeks before the Alpha session of the training**
- **Course description goes "live" on the external web after the Alpha**

# Sample Course Description Format

#### **<Workshop Title> (eLearning)**

<workshop Sub Title> Average Time to Complete: <n> days eLearning: <price1>

#### **>Index** *[what follows on this page]*

 Overview Prerequisites Registration Workshop Outline Objectives Tools Used Audience Profile

#### **>Workshop Overview**

Introductory Price -- <price1> until <date>. After <date> pricing increases to <price2>.

 This eLearning workshop is self-paced and interactive. The Prerequisite Test will ensure that you have the prerequisite knowledge of the subject matter. <Link to a pre-requisite knowledge test>

 In this course, you will expand your basic skills which were introduced in the <previous class title if any> such as <skill list> In addition, you will be exposed <another topic> Finally, you will be introduced to some of the new features in upcoming releases of the <company name> tools.

#### **>Workshop Registration** <click here to register>

#### **>Measurable Objectives**

At the end of this course, the student should be able to:

<List of measurable objectives>

 **>Audience Profile** This course is intended for <who is this for>.

 **>Prerequisites** Take the Prerequisite Test <prerequisite class, if any> <skills required>

#### **>Workshop Outline**

 Introduction <unit Title List> Conclusion - Hot New Features and Products

#### **>Tools Used**

 <Software list> <Hardware required>

#### **Rest is Similar to the ILT workshop**

### **Introduction**

- **Conversion to Lesson-Orientation**
- **Labs, Glossary and FAQs**
- Audio Script Structure Document
- **Review Process**

# Step 7: Breakup Units into Lesson Format

- ILT uses the **Course Unit** as a measure of modularity – Same as a unit
- Labs associated with Units (1 per, max)
- LMS eLearning workshops divide into same Units
- **e** eLearning Units further divided into "Lessons"

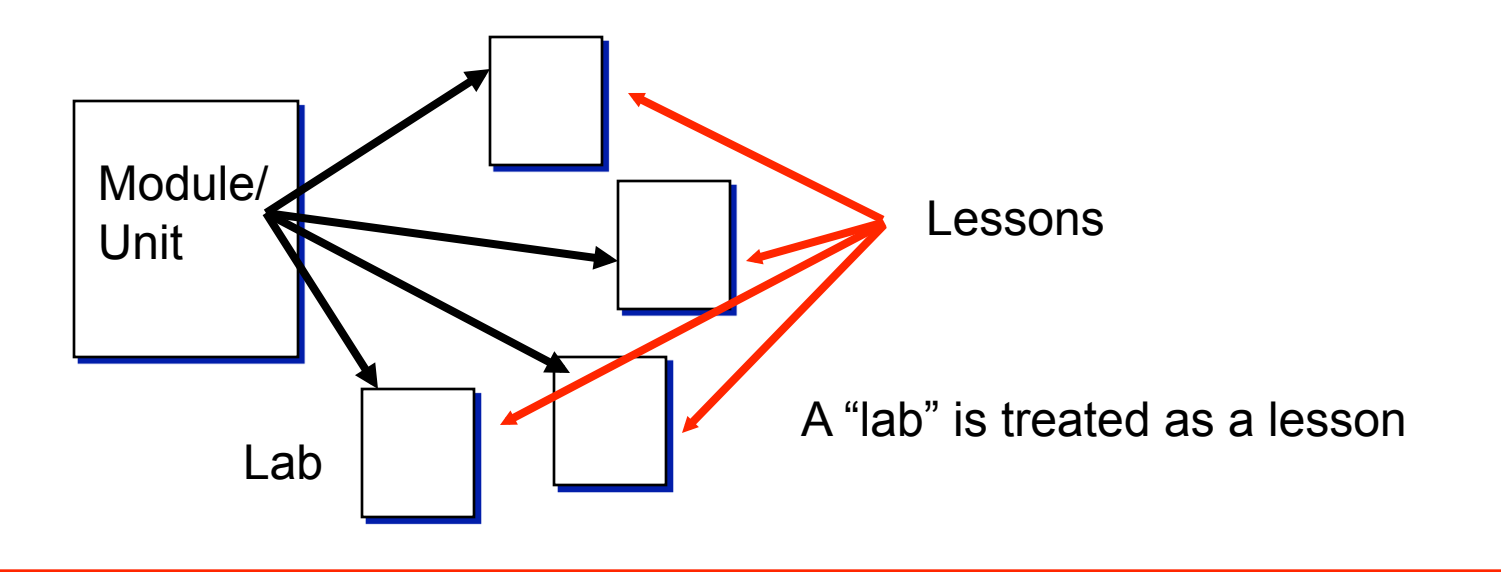

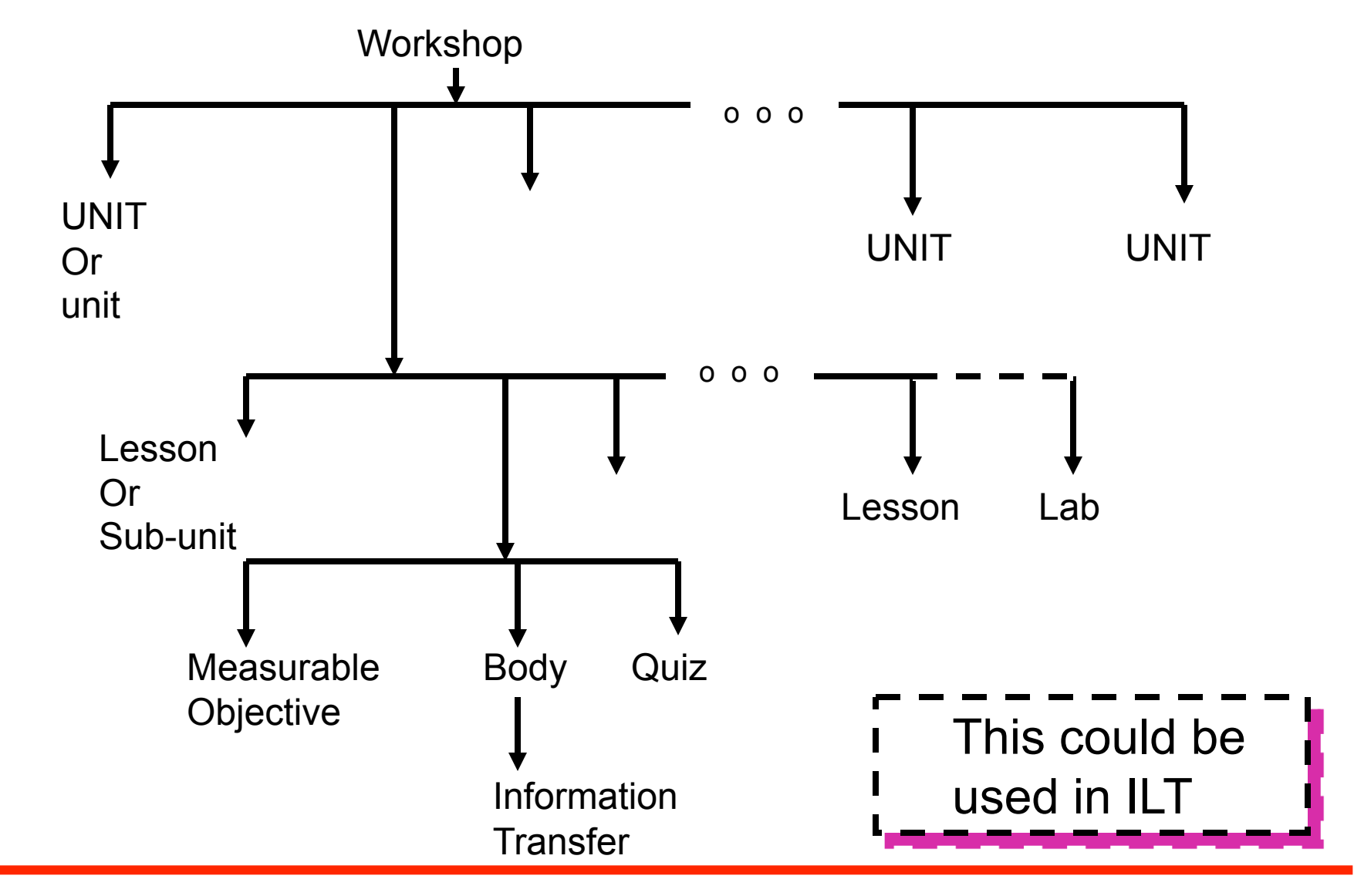

- An ILT workshop composed of "Units" of **instruction**
- **Each unit in eLearning workshop handled as part of the main workshop**
- Each Unit will be a top-level TOC (Dynamic Table **of Contents) LHS (Left-Hand Side) entry on the LMS GUI**

# Unit Graph

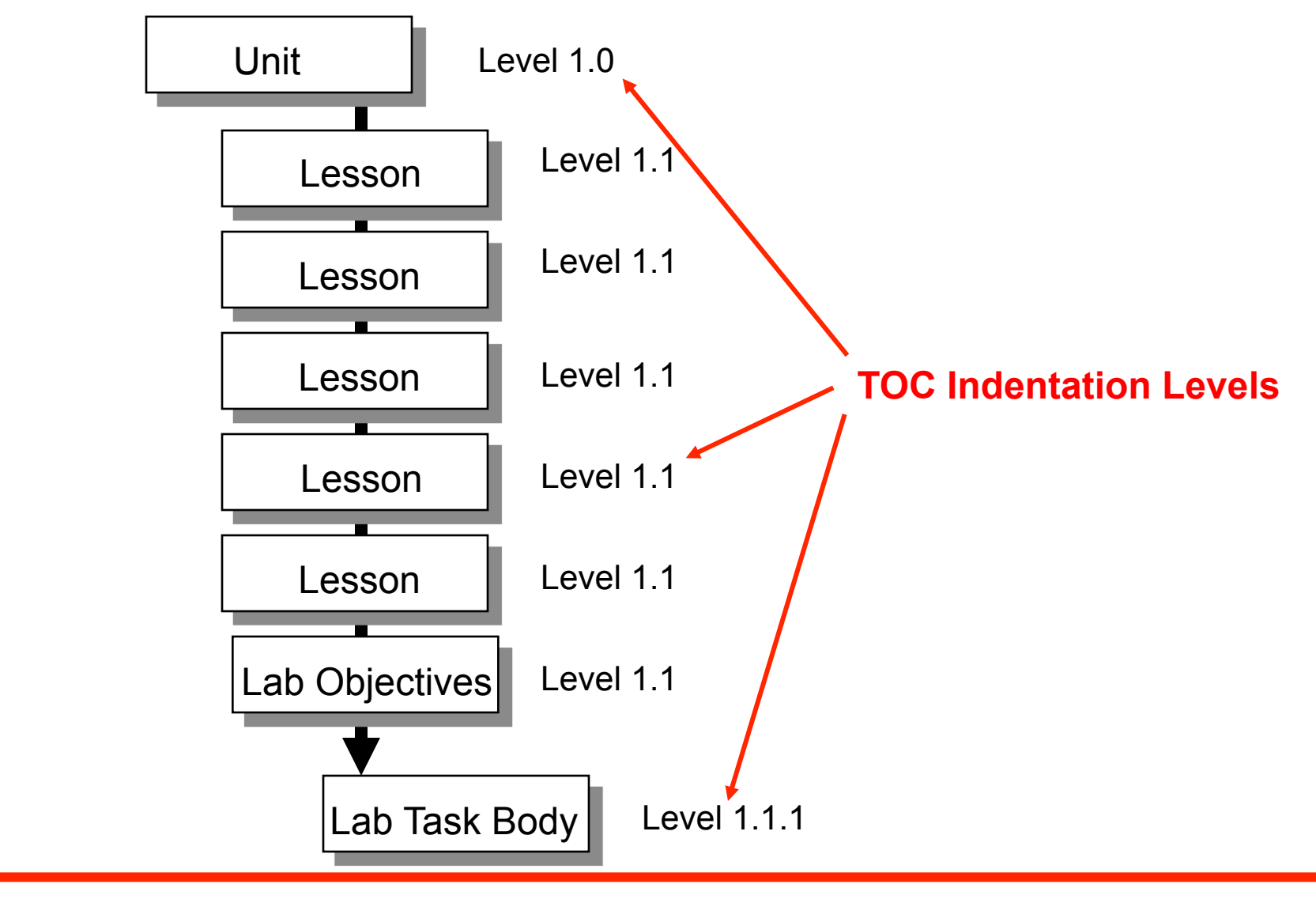

## Unit Structure

### **Structure:**

- Title Page
	- Art showing Unit position in grouping using the ILT colorbar format
	- $\triangle$  Level 1.0
- Lessons
	- ◆ 2-7 lessons per "Unit"
- Lab

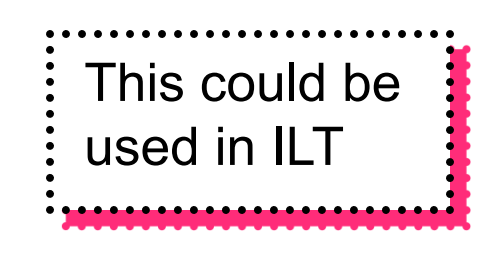

## Sample Lesson Title Page

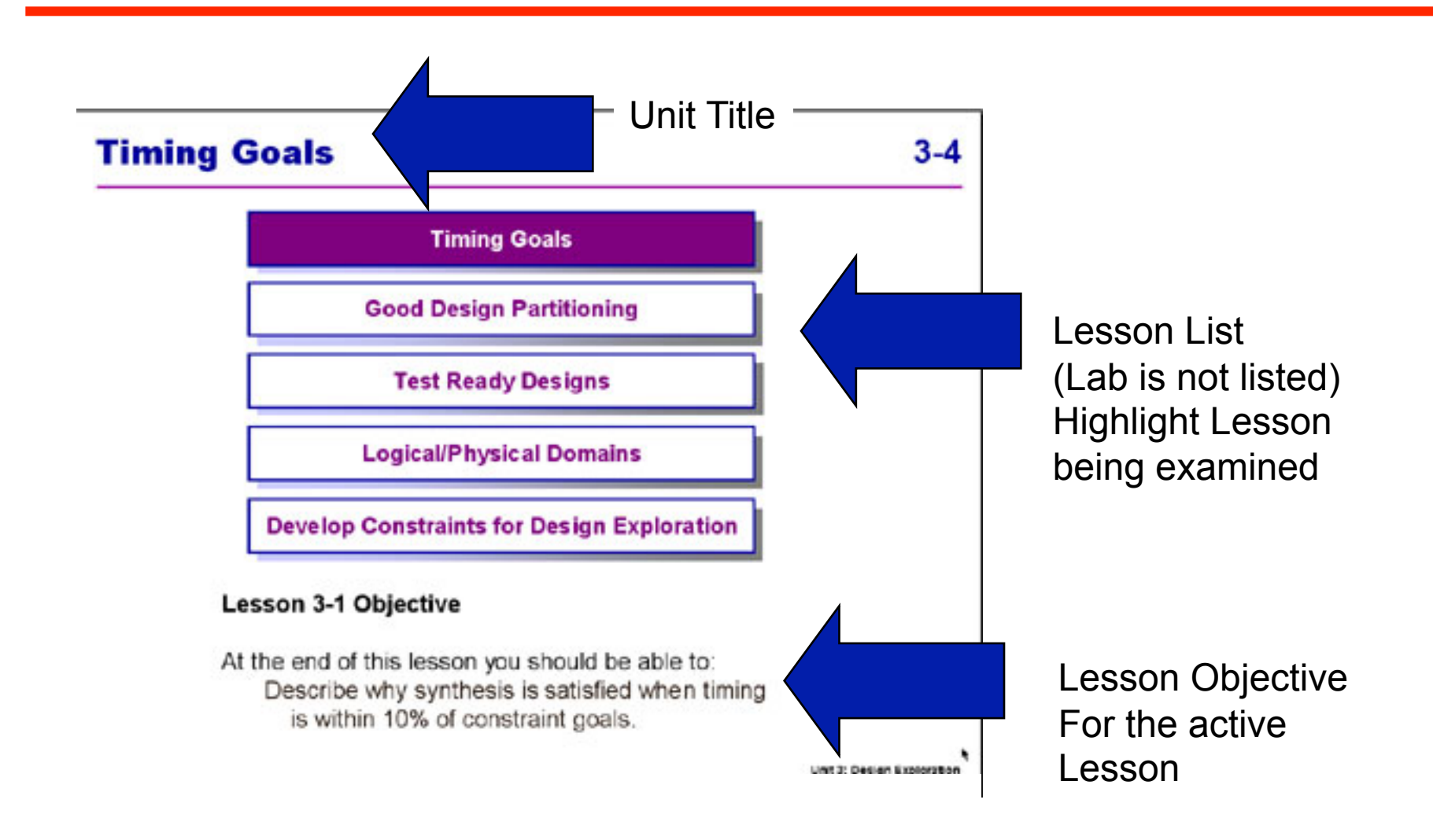

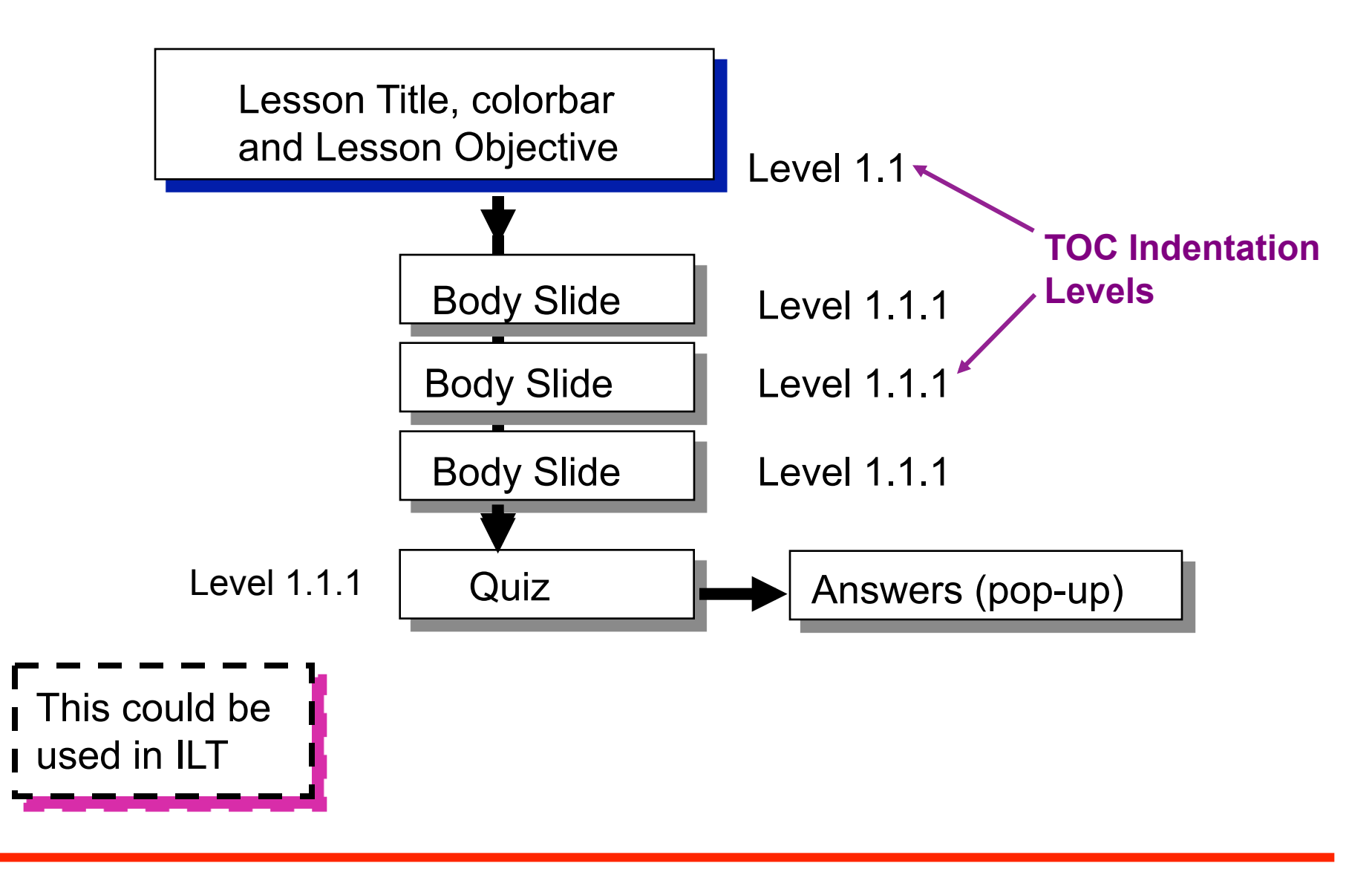

## Longer Lesson

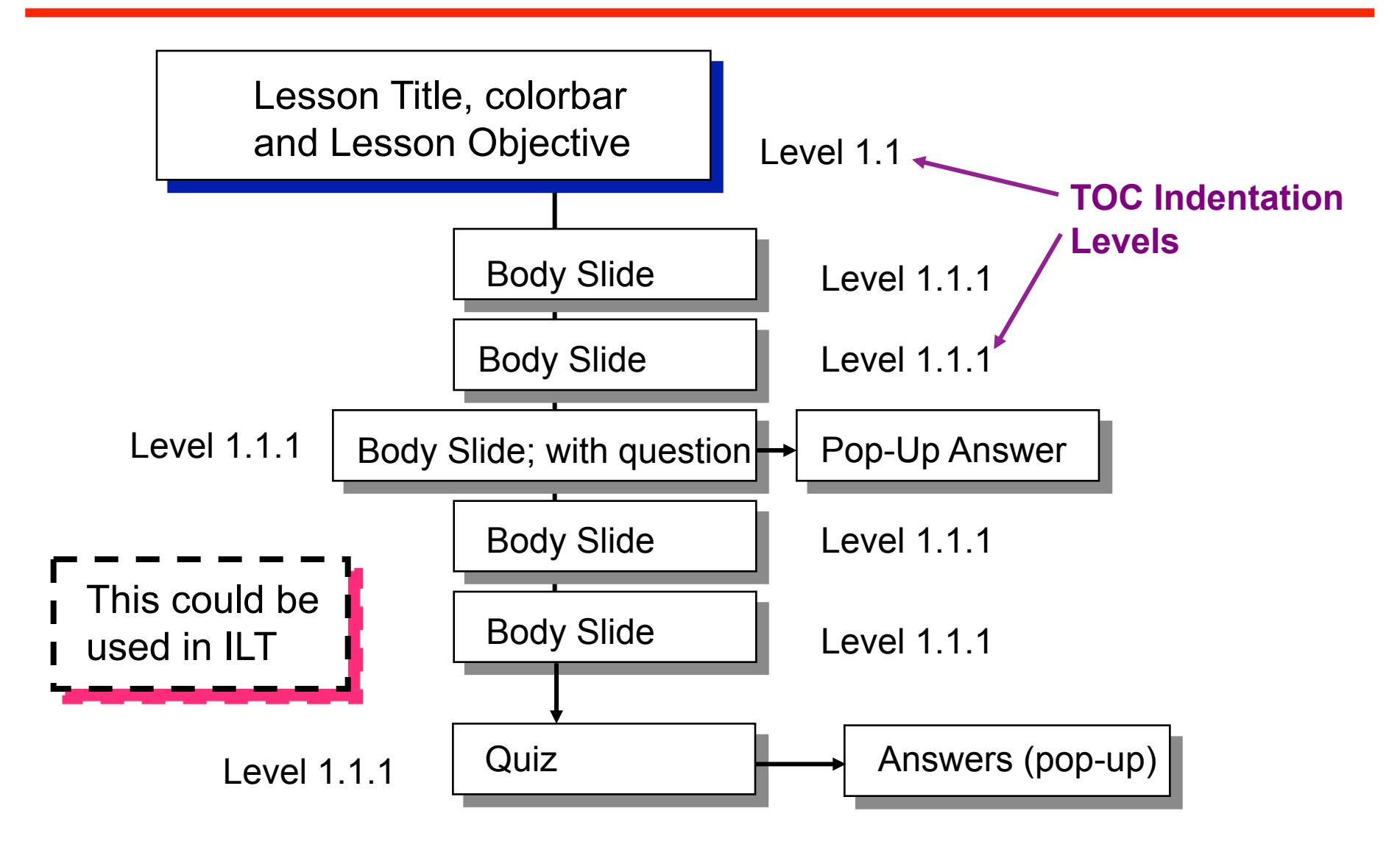
# Lesson - Body

#### **Lesson body - Text/Art pages:**

- Recommendation: 3 pages max between a required "action"
- If a lesson is more than 3 pages, insert a question or exercise on page 3 with the answer on one of the following:
	- A "pop-up" answer page (preferred for eLearning)
	- $\triangleright$  The next slide in sequence
	- $\triangleright$  The notes on the slide
	- $\triangleright$  The notes on the next slide in sequence

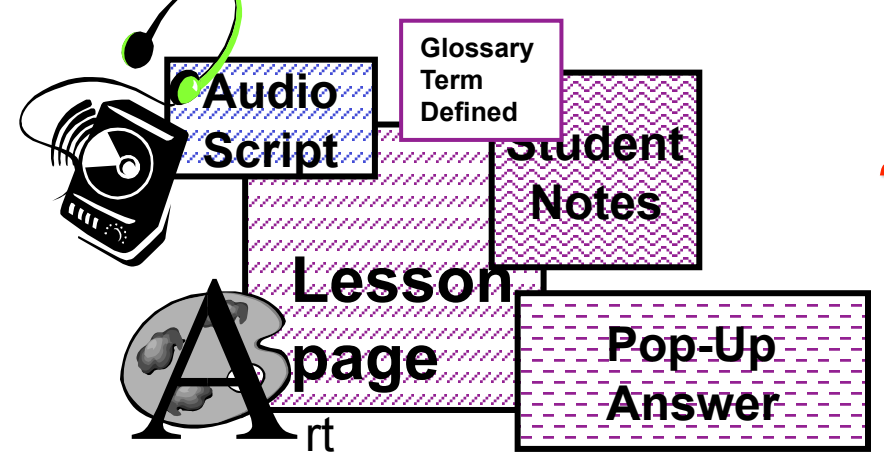

"Click-me - Hear-me - See-me"

### **Guidelines for student notes:**

- Are required on lesson body pages
- Are added explanations or examples
- Should not be excessive fonts should not be reduced
- Should not be a single phrase
- It is recommended that any instructor lead-in and leadout information be contained in the student notes (most likely to be read)
- Pop-up in a new window under the student's control

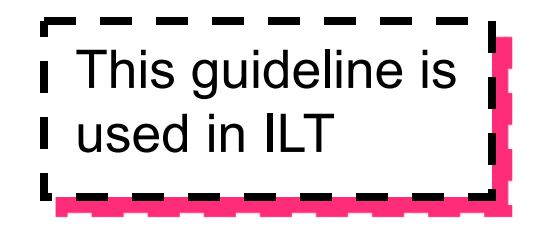

# Page Numbers & Unique Slide Titles

- **LMS does not use a conventional page numbering system:**
- **For LMS, all documents (audio script, structure document, edits) must refer to the SLIDE TITLE:** 
	- ALL slide titles must be unique
	- The eLearning Project Coordinato should review the PPT file for Title Uniqueness

# FKA - CD Lesson

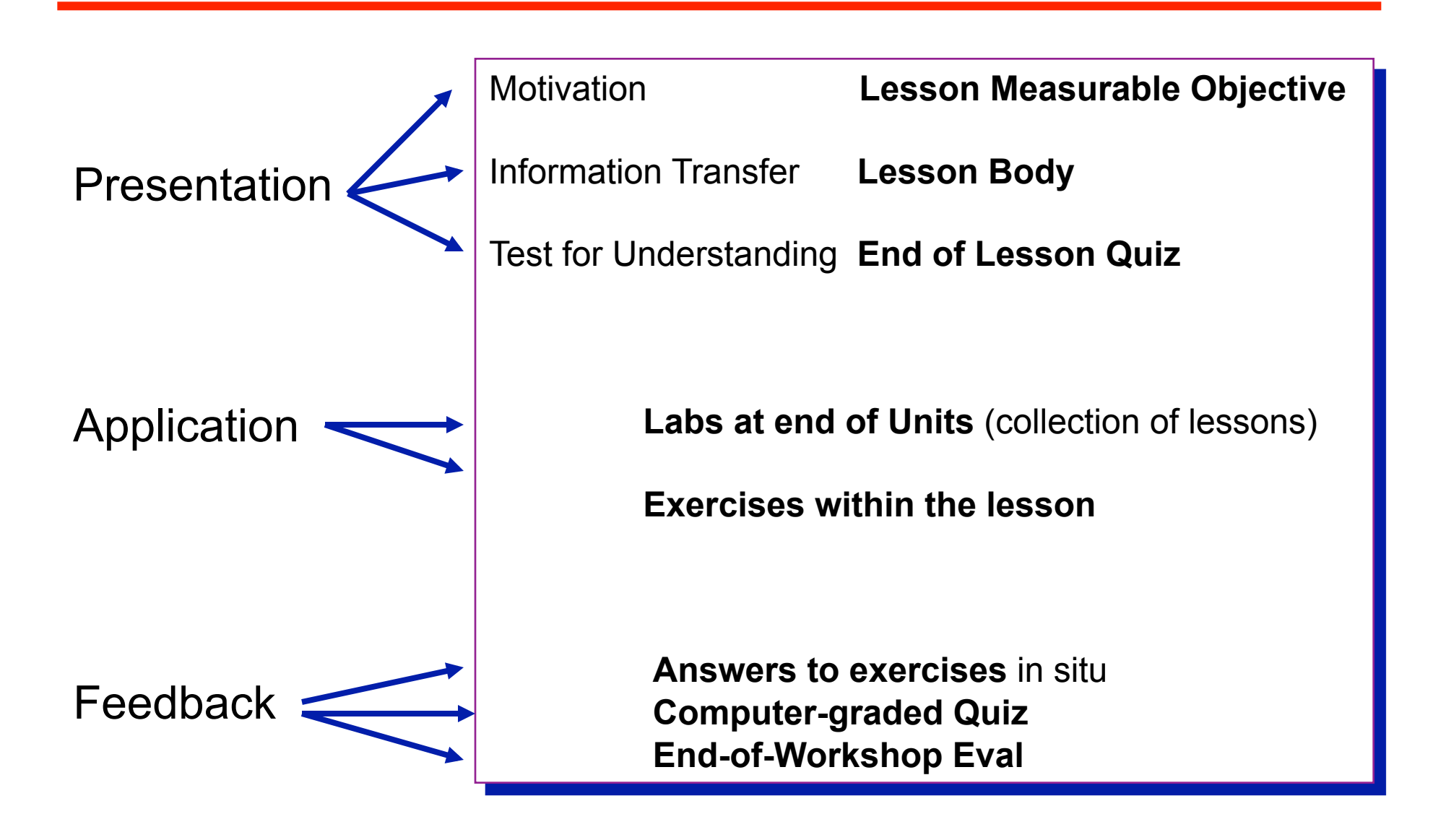

- Use the initial TOC from the PPT file to start the **Structure File (defined later)**
- **Helps to review the TOC to spot non-unique slide titles**
- eLearning Project Coordinator creates a list of **ALL SLIDE TITLES in an Excel file**
- Titles end up in a spreadsheet for tracking **purposes**

*Also why they must be unique!* 

#### **Write one measurable objective per lesson**

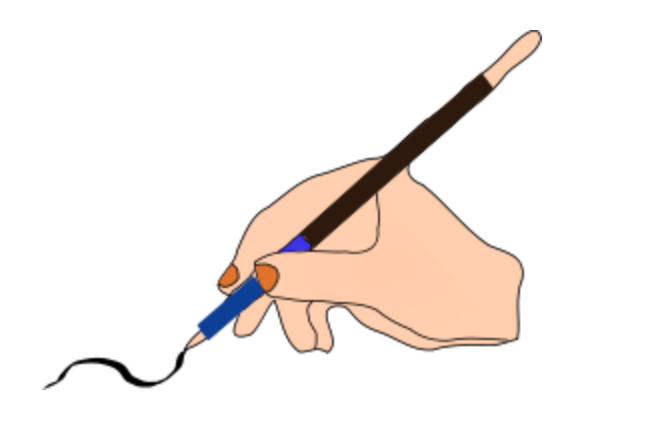

#### **Sample:**

*At the end of this lesson you should be able to:*  Identify commands needed to perform the three basic steps of a Test-Ready design.

# Step 9: Edit Lesson Title/Objective Page

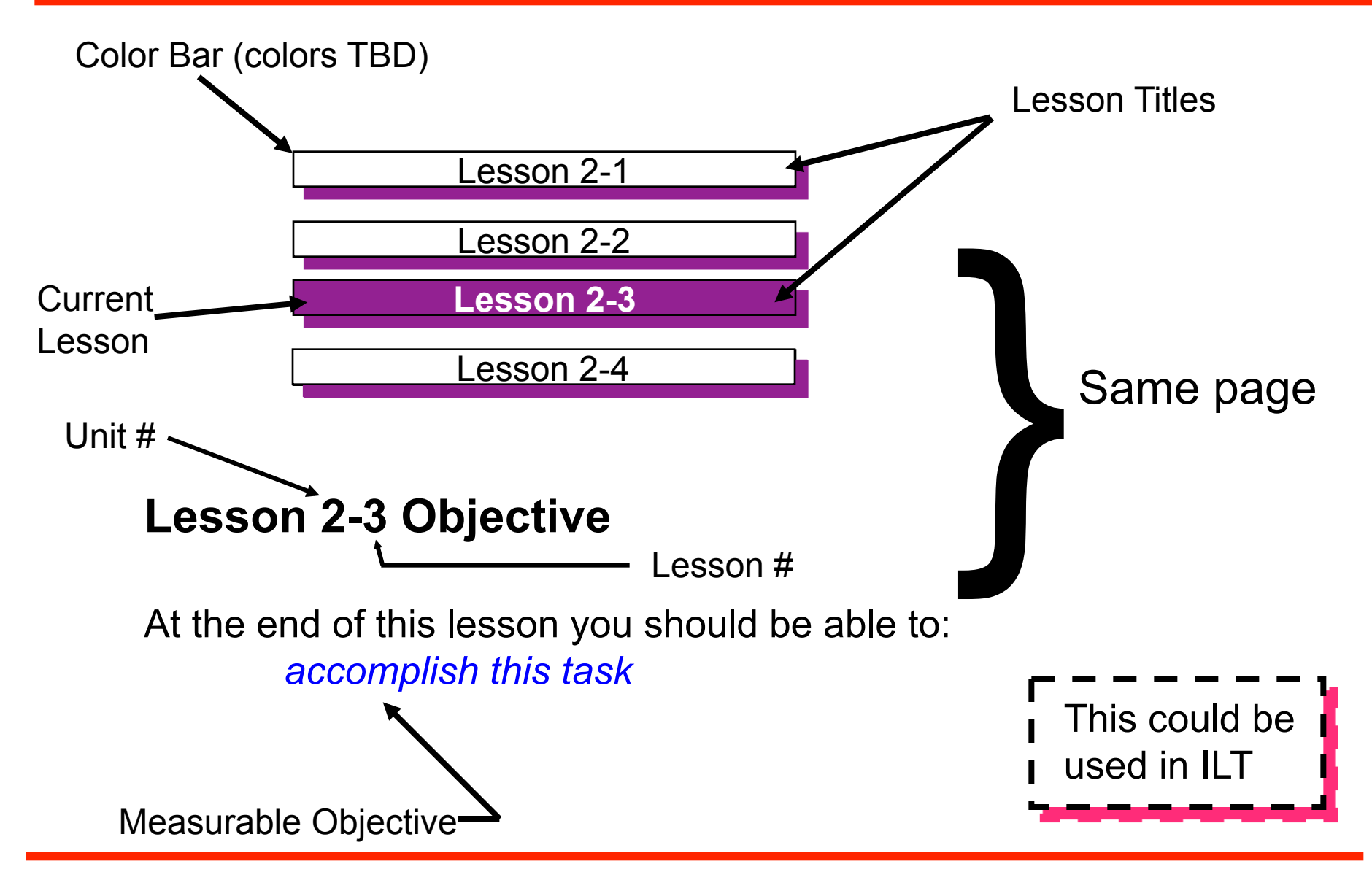

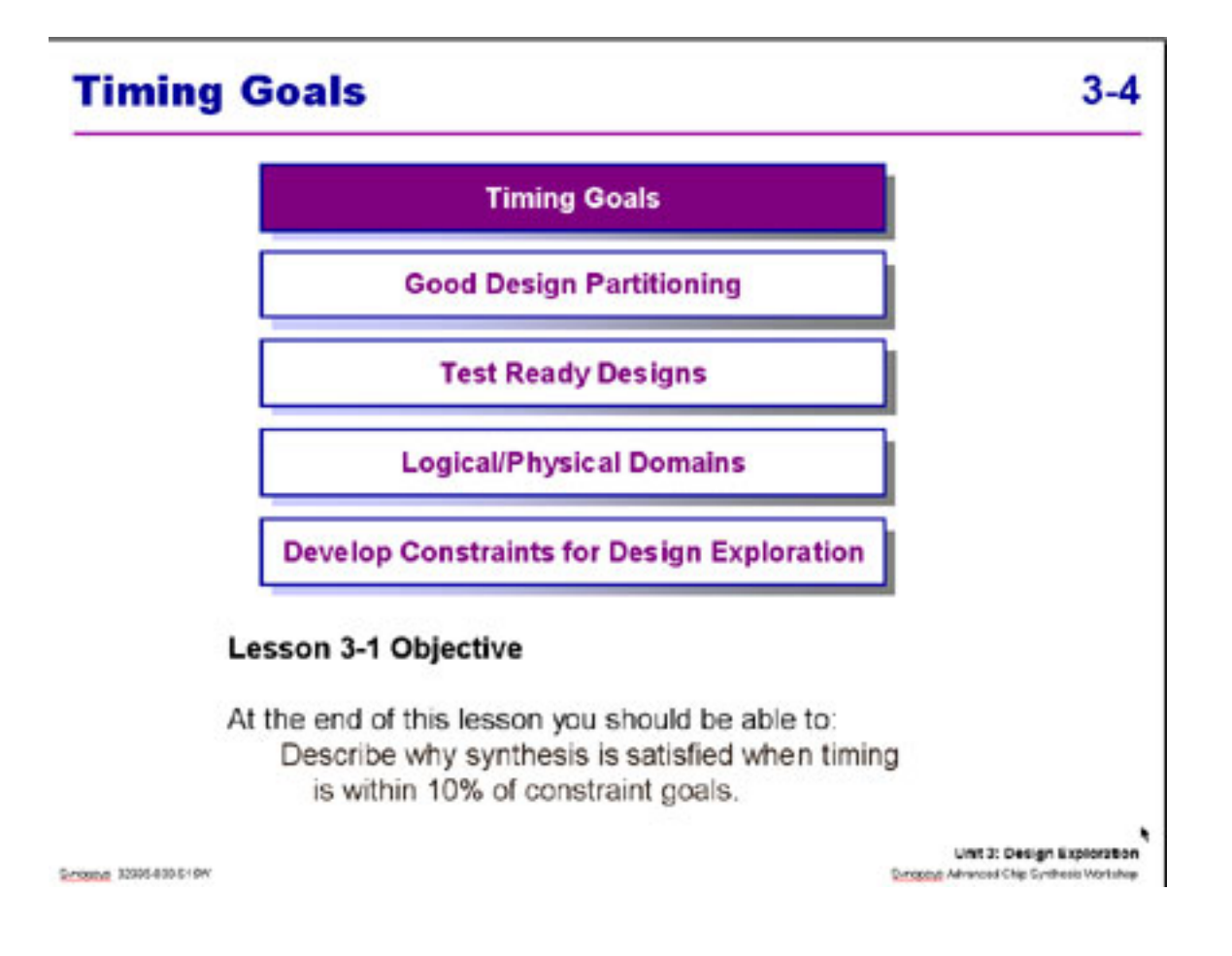

#### **Delete Unit Objectives pages:**

- Several Lesson Objectives pages (one per lesson) replace the Unit or Module Measurable Objectives
- This is currently a major difference between the ILT and the eLearning workshops
- $\bullet$  Review the TOC to spot these pages

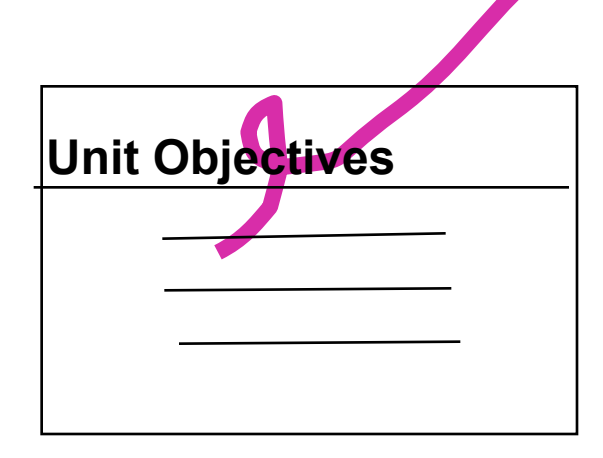

- **One per Lesson**
- Place on title page as previously shown
- End of lesson must measure this

#### **Lesson Quiz (one per lesson):**

- True/False or one-of-four multiple choice questions (current LMS restriction)
- Answers on a separate slide:
	- Answer to each question
	- Explanation mandatory

LMS GUI displays "Explanation regardless if one was supplied or not ---- students like this to be filled in

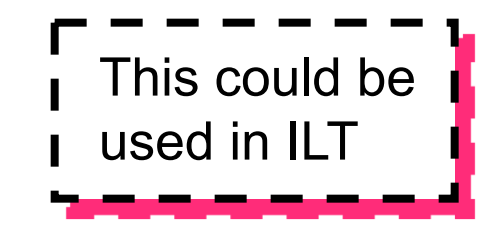

- **1. The following are steps performed during Design Exploration:** 
	- Check for test rule violations
	- **Ensure that partitioning is good**
	- Ensure that standard cell detail routing yields good timing
	- **Answers a and b**
- **2. If a design exploration synthesis with medium effort shows a 20% violation, what do you do?** 
	- Perform an incremental compile with a different condition
	- Run standard cell placement
	- Modify the source code
	- Create a custom wire load model
- **3. A high effort compile should be used to fix violations during design exploration if they are very large.** 
	- True/False

### ■ To minimize web page scrolling:

- Keep all questions to no more than one PPT slide page
- Keep all answers to no more than one PPT slide page

### **Format guidelines:**

- T/F or multiple choice format for questions
- Guideline is 2-4 questions/lesson
- Answers to include an explanation for the correct answer (keep to 1 - 2 sentences)
- Wrong and right answers explained
- 1. d. Detailed routing is not relevant for design exploration. This step is performed at the end of the design cycle and tool' **reoptimize\_design** command will be used for timing closure.
- 2. c. Modifying the HDL (RTL) code is generally your only option during design exploration when such a large violation is found.
- 3. False Medium effort compiles should be the only strategy used during design exploration. For larger violations the RTL code has to be fixed.

# Step 11: Review for Needed Pop-Ups

- **The eLearning Project Coordinator should review the PPT files for on-slide questions, exercises:** 
	- Check for any questions or exercises that are not answered on the following slide page or in the student notes of the asking page - in the immediate area
	- Flag those that need answers

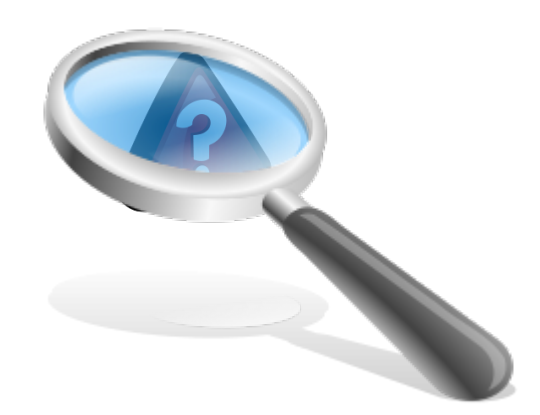

 **First, determine the answers for lecture questions and exercises that are not answered:** 

- **eLearning Project Coordinator**
- LD-SME

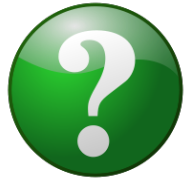

- Other resources
- **Second, the eLearning Project Coordinator creates a new slide for each missing answer:** 
	- This slide will be a POP-UP
	- An answer button will be placed by LMS on the page containing the question or exercise
- Third, insert the POP-UP slide into the Master PPT **file**
- **Fourth, document the POP-UP slides in the TOC structure file**

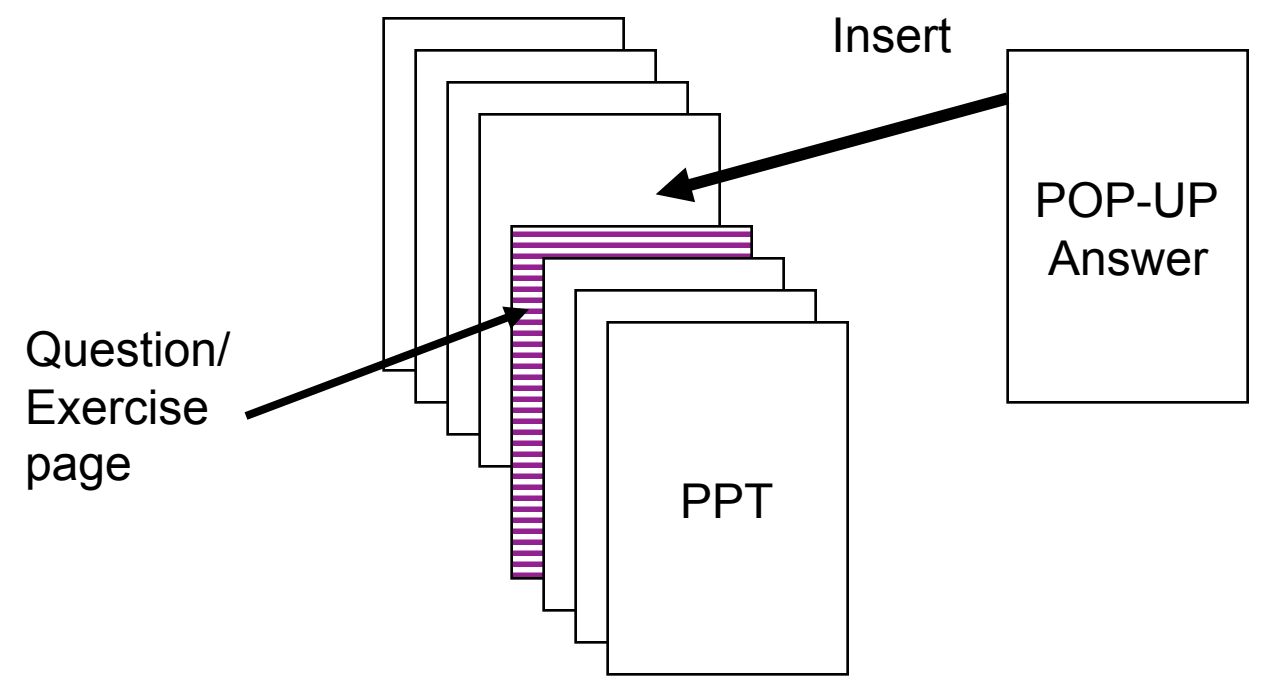

### **A Recommended Option:**

- Merge all multiple-page sample code slides into one page
- Bring over the notes from the merged page OR identify these pages and add notations to the structure file to specify that the pages are to be merged
- If the resulting length of the Student Notes exceeds one notes page area, reduce them to reduce note scrolling

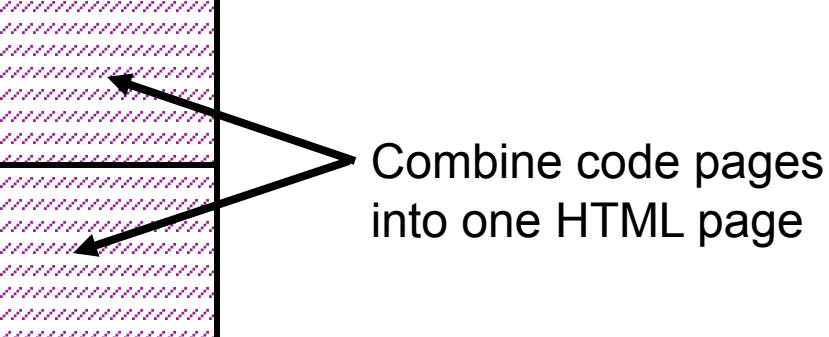

### **Edit TOC structure file**

# Step 14: Create PPT Slides for Quizzes

 **Incorporate the Quiz question slides and the answers slides into the PPT files:** 

- One slide for questions
- One slide for answers with explanations

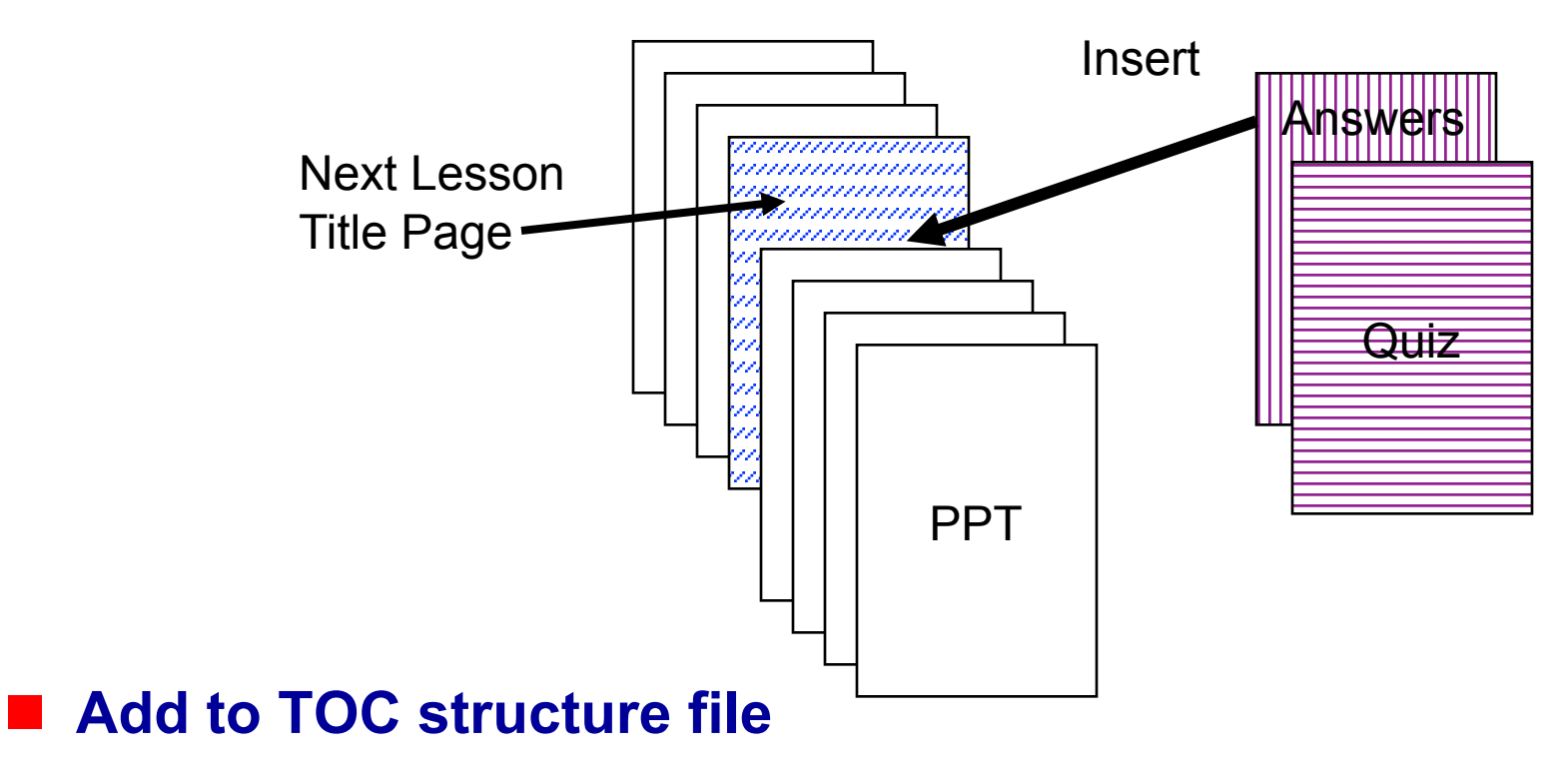

### ■ Unit 0 eLearning is included in every unit

- Start from the last version published
- Modify for specific workshop and unit

### **Preface Unit 0 with a page that states:**

- "If you have already covered this material ( o o o) in a previous eLearning course, you may now proceed to the next unit, Unit
- To exit, click on the "Exit" button at the top right-hand side of the GUI to return to your course list

### **Use the opening template page and edit as needed**

- Each Unit has an End-of-Unit page
- **This page will include** 
	- How to exit back to the course list to proceed to the next unit
- Use the EOU template page and edit as needed

# Edit End of unit Pages

- **Each Unit has an End-of-Unit page**
- The last Unit to have a special End-of-unit page
- **This page will include:** 
	- Congratulations (you finished)
	- How to exit back to take the next course if you have already registered
	- How to go look at the course description for the next course in sequence
	- Link to the web page and all courses
	- Link to the on-line Registration page

#### **Use the EOM template page and edit as needed**

- The last unit in the workshop has an End-of-**Workshop page**
- This is a "Congratulations!" page
- Use the EOW template page and edit as needed

# Add all "End-of" pages into the TOC

#### **Update the TOC- structure file for all added slides**

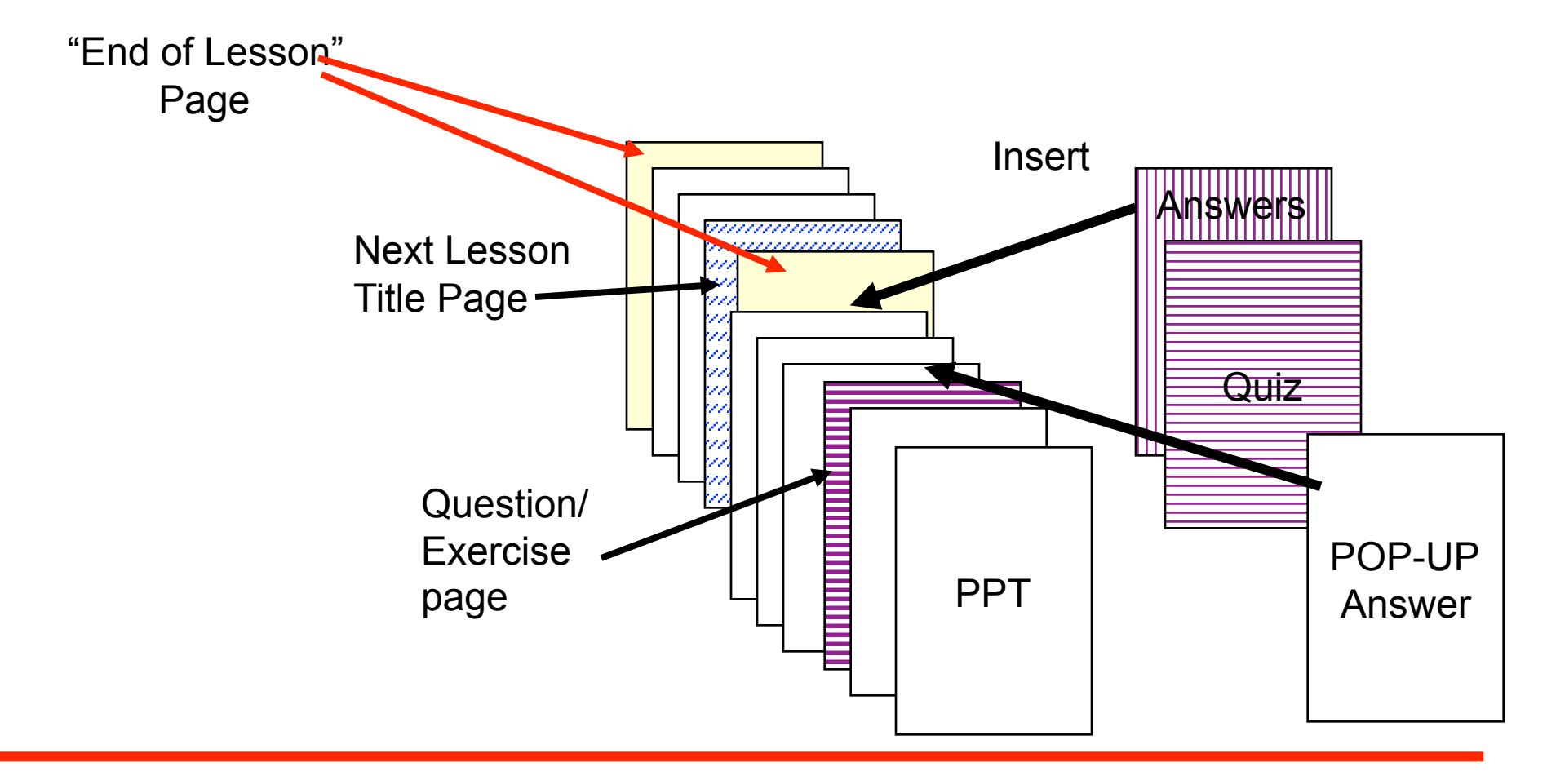

### **The lead developer records an opening paragraph audio script for each unit (optional)**

- Supply .wav and .doc files
- Supply a photo to be used with the audio

### **eLearning Developer implements a FLASH animation opening page**

- Use FLASH template developed for this
- Welcome art from Marketing
- Recorded file
- Edited photo art (cut-out)
- Long loop

#### **Identify other pages to have FLASH animation**

- Lecture and labs
- Check for existing animations that can be reused directly or with limited edit

### ■ Indicate animation pages within the structure **document**

- eLearning Project Coordinator and Lead Developer **identify the pages that are to be animated**
- Lead can indicate if there is a way that the page should be **animated** 
	- Or the FLASH animator will make the first pass
- *Caution! Animation should enhance the learning experience, not show off animation tricks!*
- This can proceed in parallel with other actions
- Animation reviews can be on-going as well
- Allow 2-8 hours per animation
- **Check for the re-use library**
- Use the Standard FLASH Symbol Library (copy to **your system)**

# Step 19: LECTURE REVIEW

**Assembled PPT file now contains:** 

- **Lesson Objectives**
- **Quizzes**
- **Answers**
- **Pop-Ups**

#### **Recommendation:**

• Allow 7 calendar days minimum for eLearning Team review (actual schedule should have been built into the project timeline)

### *Note: Content is not to be edited since ILT is a released workshop*

# Step 20: Incorporate Review Comments

- **eLearning Project Coordinator incorporates Lecture Review comments into files**
- **Includes comments on:** 
	- **Lesson Objectives**
	- **Quizzes**
	- **Answers**
	- **Pop-Ups**

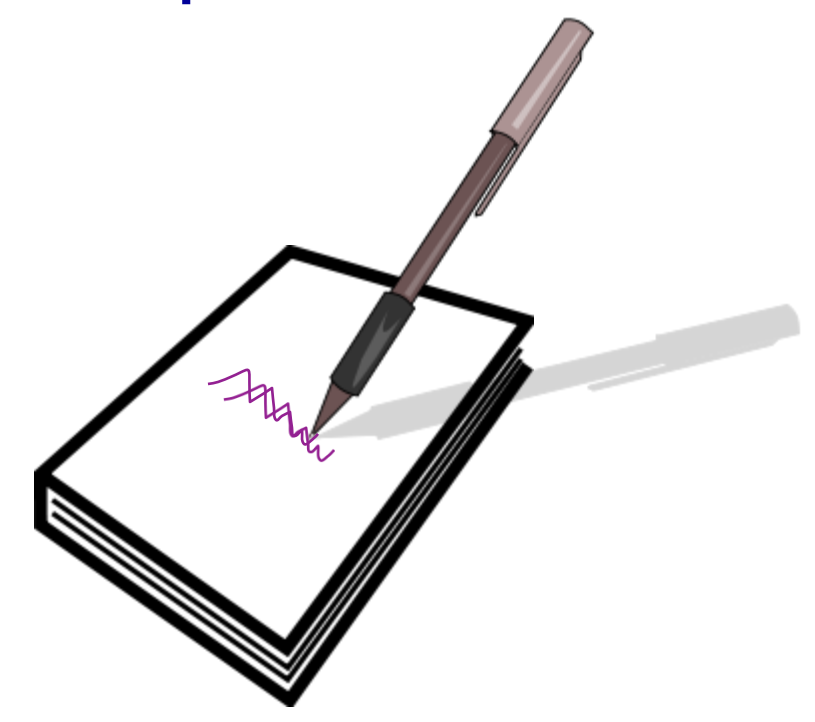

### **Introduction**

- **Conversion to Lesson-Orientation**
- **Labs, Glossary and FAQs**
- Audio Script Structure Document
- **Review Process**

# Lab Graph

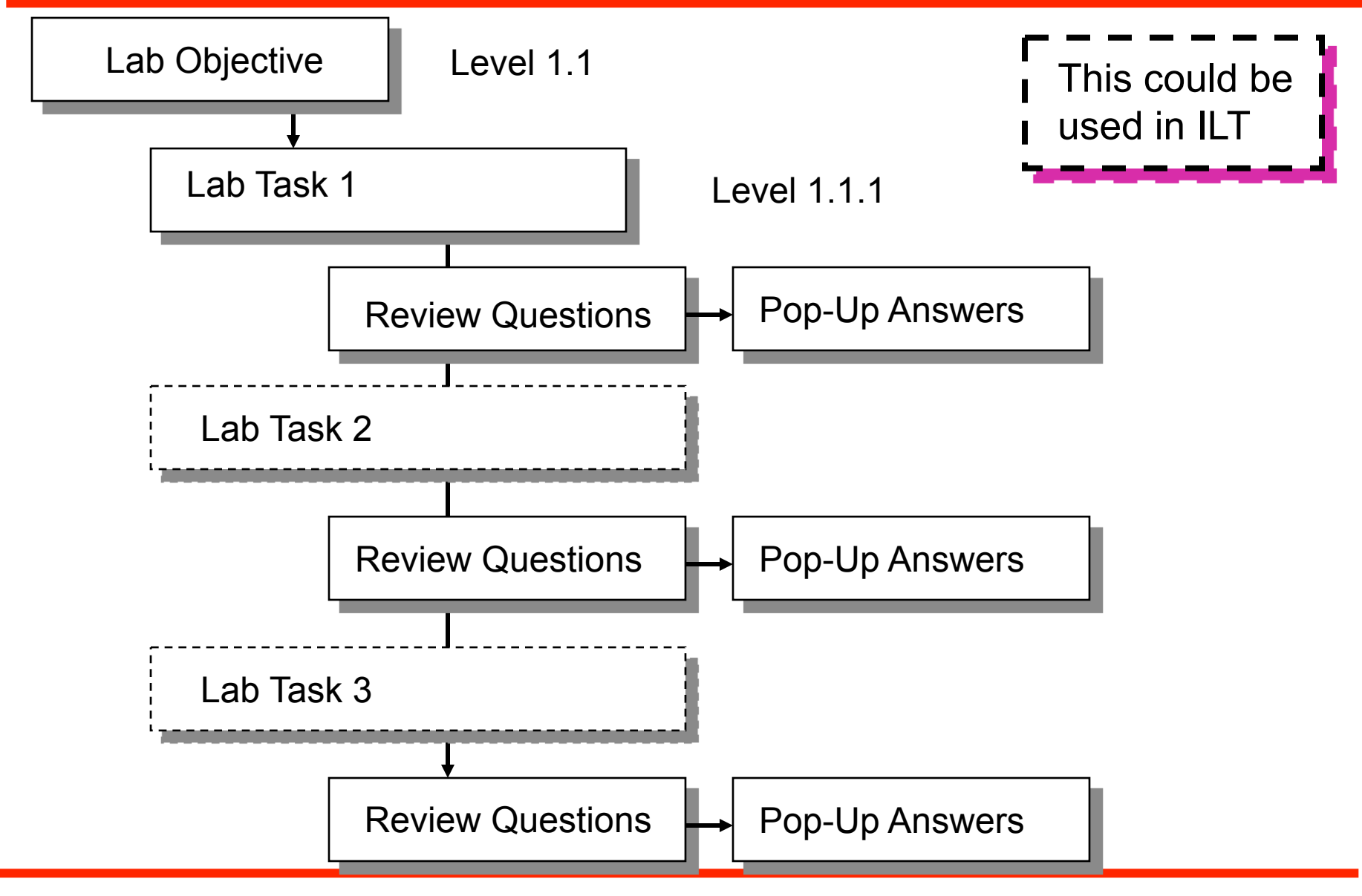

### **Recommendation for eLearning Project Coordinator:**

- If a clear lab objective does not exist
- Write one

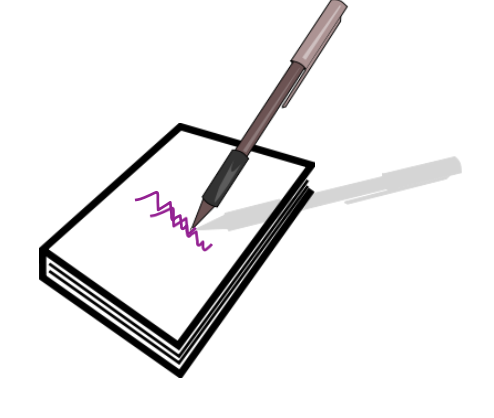

#### **If the lab has multiple parts or tasks:**

- Create or Verify that there is a lab objective for each task
- Objective must be measurable  $\overrightarrow{I}$  This could be

used in ILT

### **eLearning Project Coordinator reviews Lab task review questions:**

- Do answers exist for each question?
- If questions are included, then answers must be provided

**If there are missing answers, consult with the LD - SME** to determine what response should b made
#### **Computer-graded questions would be nice:**

- *Recommendation:* have some true/false and 1 of 4 multiple choice questions, (same style as the lessons) (current LMS format limit)
- **Questions at the end of lab "tasks" could be done as a mix of the above**
- **Some questions could be reformatted for computer-grading**

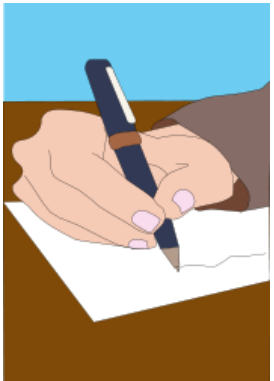

- Labs are to be in the PPT format
- **Perform conversion if they are not already in that format**
- **Refer to the PPT Format Lab Proposal Approved**
- Add the Lab slides to the TOC Structure Document

 **eLearning Project Coordinator can build on the workshop glossary already developed:** 

- Create a list of added terms/phrases to be defined
- Supply the definitions
- List any SolvNet articles that might support the answer or provide further information

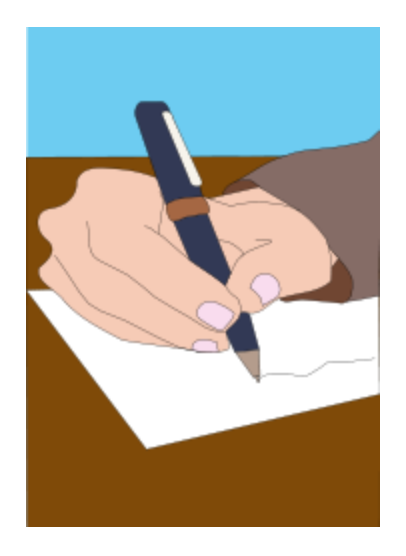

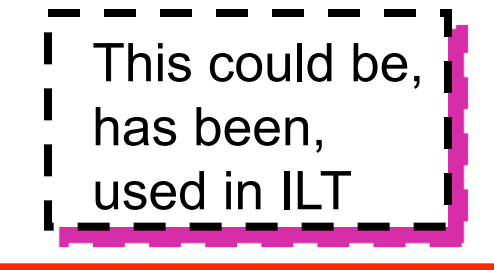

### ■ Create/obtain an index for the workshop material

■ Scan for terms that should be in the eLearn **glossary**

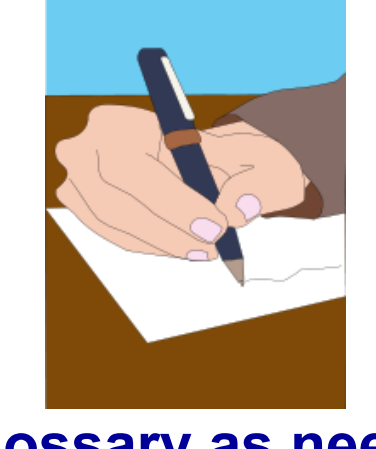

### ■ Add to glossary as needed

- **eLearning Project Coordinator obtains an FAQ list from the LD, SME and/or support**
- **Compiles the list of those questions without answers**

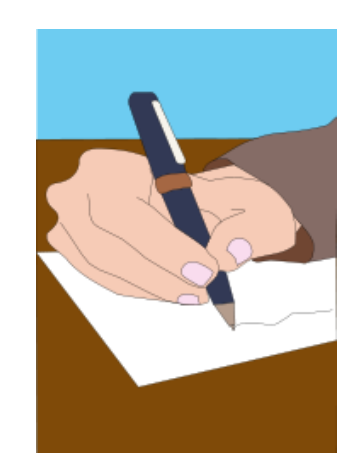

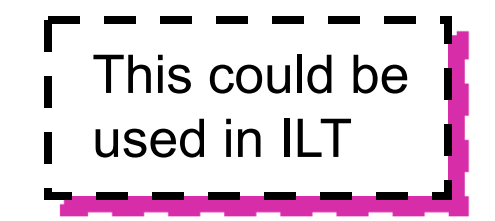

## Step 26: Answer FAQ Questions

- **eLearning Project Coordinator obtains answers for the FAQs that have no answer from:** 
	- ACs
	- LD
	- SMEs
	- CAEs
	- SOLD

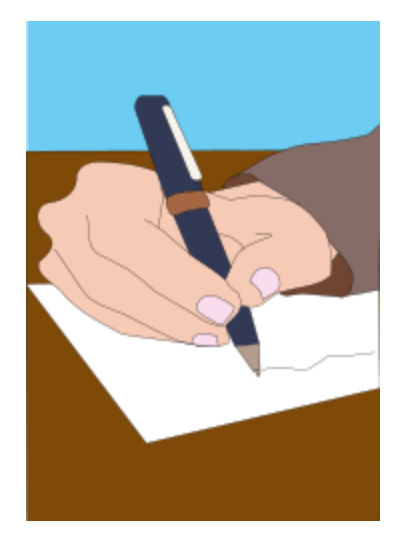

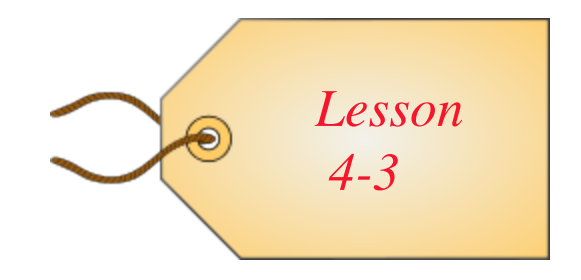

- **Tag each question to a specific lesson title**
- **For questions that have no applicable or corresponding lesson:** 
	- Identify them as general
	- They become overall FAQ list members (LMS system)

### **eLearning Team reviews changes to the lab docs:**

- Task Objectives
- End-of-Task review questions and answers
- Reformatted (T/F and multiple-choice) computer-gradeable questions
- **PPT Format Conversion and any added artwork**
- Review the Glossary
- Review the FAQs

### **Recommendation:**

 Allow 7 calendar days minimum for eLearning Team review (actual schedule should have been built into the project timeline)

## Step 29: Implement Lab Review Comments

### **eLearning Project Coordinator incorporates edits on:**

- **Lab objectives**
- **Task reviews**
- **Answers**
- Also incorporate edits for:
	- **Glossary**
	- **FAQs**

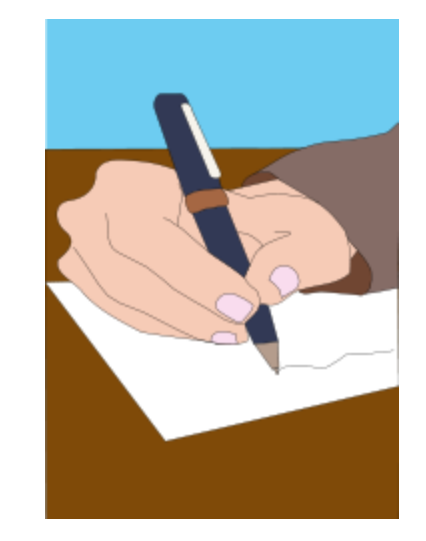

- **Introduction**
- **Conversion to Lesson-Orientation**
- **Labs, Glossary and FAQs**
- Audio Script Structure Document
- Review Process

#### **LD-SME and eLearning Project Coordinator create an audio script in the following format:**

**Unit 10 Compile Techniques**

**Page 1 Compile Techniques**

no audio

**Page 2 Solving Problems of Major Sub-Blocks**

no audio

**Page 3 Solving Problems of Major Sub-Blocks.**

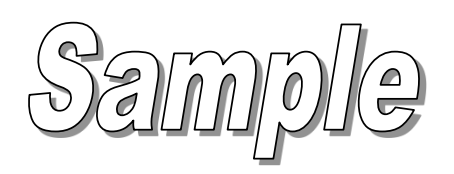

Consider a major sub-block to be about 200K gates - or what you can run overnight. It is the first large block assembly. You ran a default compile on a sub-block made from many smaller chunks of code that passed design exploration. You want these 200K blocks to pass timing as well before integrating them into the top-level 800K blocks. You will focus are solving timing problems with-in the sub-block. Problems with paths not fully contained cannot be resolved. Remember that at this level, all outputs from the sub-block should be registered, reducing the complications of a timing budget.

> The on-line student has a *short* attention span

### ■ A word document that describes additional **information that is not to be shown to students:**

- This information is not transmitted to the eLearning vendor
- This information may be useful in reviewing the student notes and the audio script

 **Current Format: Slide number and slide title followed by comments in a paragraph** 

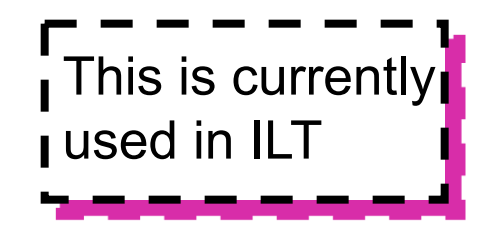

 **The audio script** *should not repeat the content of the slide or the content of the student page notes because all three may be on the screen at the same time* 

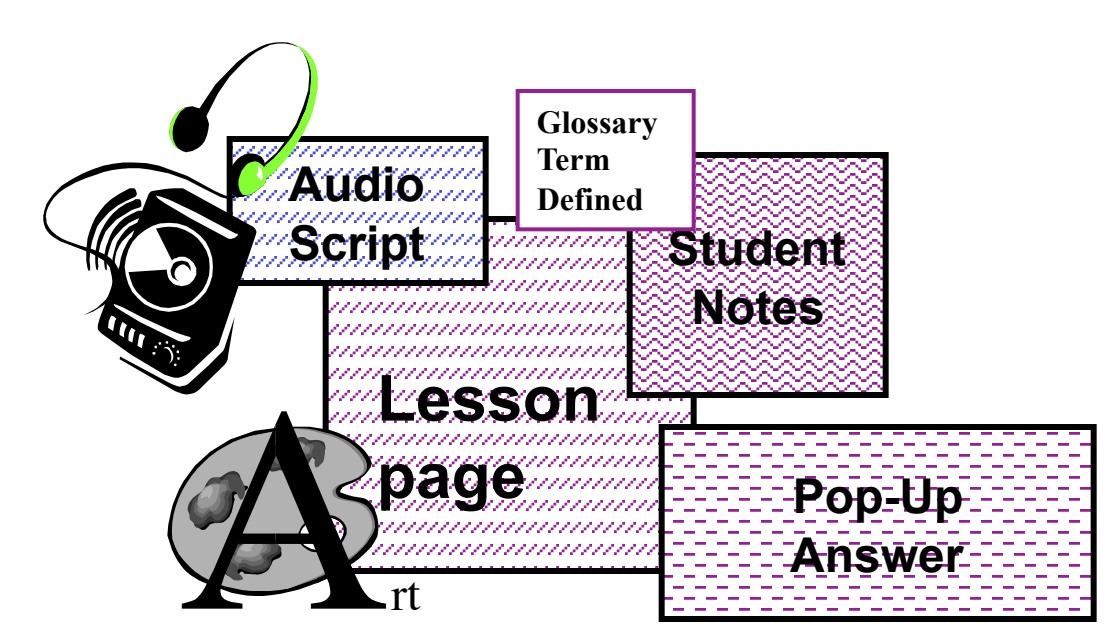

### **The audio script should focus on what the live instructor would say in the classroom**

■ Allow 7 calendar days minimum for the eLearning **Team to review the written script:** 

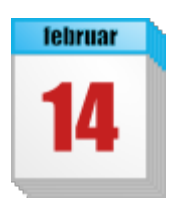

• Actual review timeframe should have been built into the project timeline

# Step 32: Implement Audio Script Comments

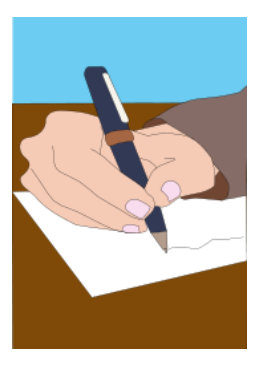

### **eLearning Project Coordinator and LD - SME implement changes to the audio scripts:**

- Resolve conflicts on conflicting edits
- Review for length
- If possible time-wise
- Note: Issue the final edited files for re-review by the team if too many edits were made

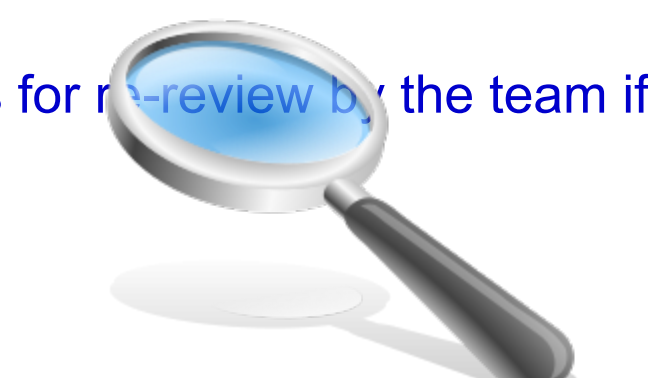

- **Check that ALL SLIDE TITLES are in the Excel TOC structure file**
- **Pop-Ups and Quizzes are included**
- Lab and Task headings are included
- **Animation locations are noted**
- All opening, EOU, EOM and EOW slides are included
- **Unit 0 eLearning is included**
- **Clearly mark the Start and End of each unit**
- A structure document provides all storyboard action **and assembly directions to the eLearning vendor**
- Assemble a structure document as follows:

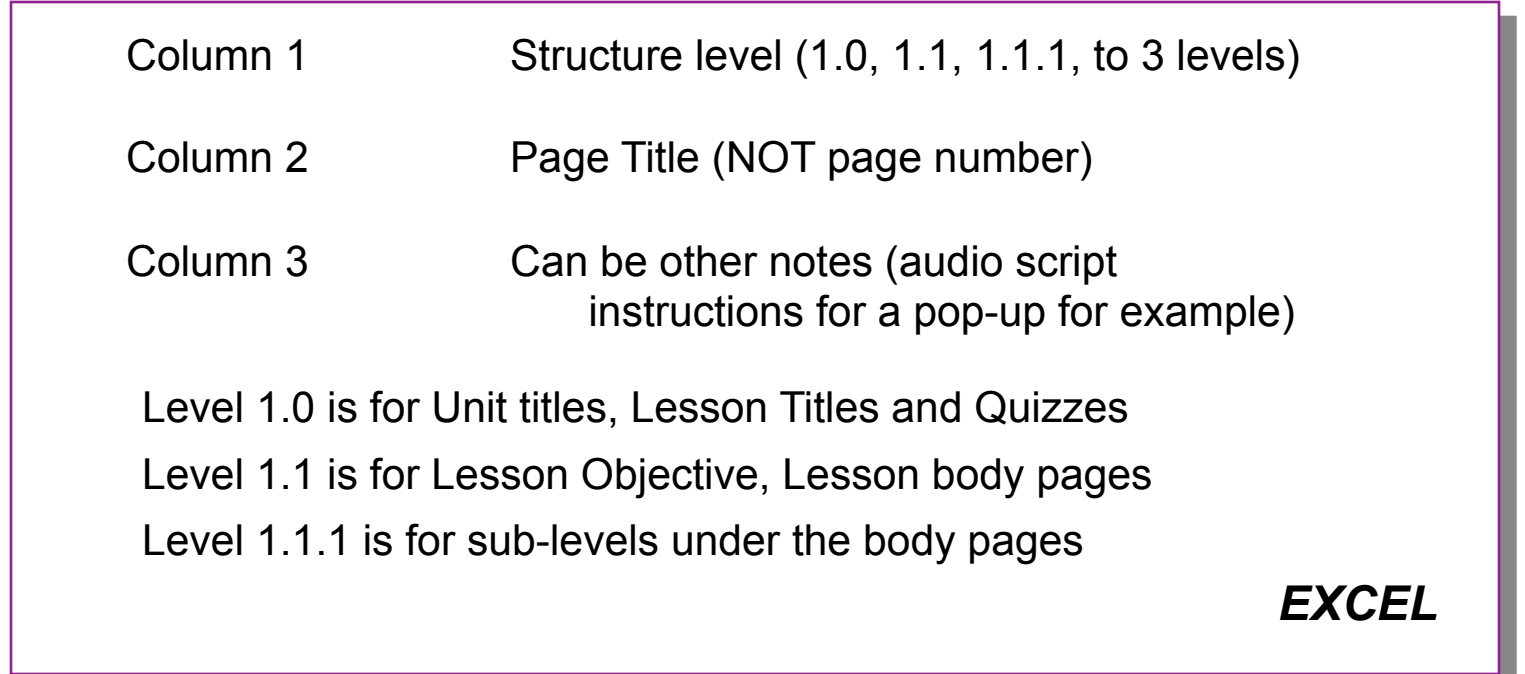

- **The LMS TOC on the LHS is based on three (3) levels because that is what Synopsys chose for readability reasons:** 
	- The level reflects the indentation
- Each "Unit" is treated as a **"Course" within the workshop - Unit numbers are not used at the moment**
- **As presented before:** 
	- Each Unit is listed as Level 1.0
	- Fach Lesson is Level 1.1
	- Lesson body pages are Level 1.1.1

#### ■ Level 1.0 appears in the TOC at all times:

- It will expand into its sub-parts (Level 1.1) when selected
- **For on-going classes, lessons and lab tasks should be at Level 1.1**
- Level 1.1 will expand to list Level 1.1.1 entries when it **is selected:** 
	- It is better not to have long strings of titles at Level 1.1.1 (LMS's system resets to the top of the LHS with each slide)

**At this stage, planned animations should be complete** 

- Time frame for development is 2-8 hours per animation
- **File names can be tied to slide titles in the TOC structure file**
- **Both .fla (source files) and .swf file (FLASH movie files) should exist**

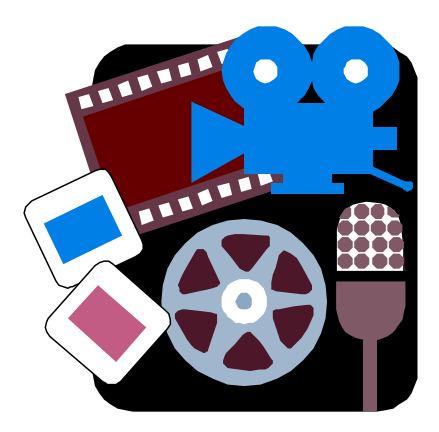

- Set up .swf files for review by the Lead Developer **and other interested parties**
- Recommendation: do partial review as you go

## Step 36: Implement Animation Edits

- **Incorporate review comments into the .fla files**
- **Regenerate the .swf files**

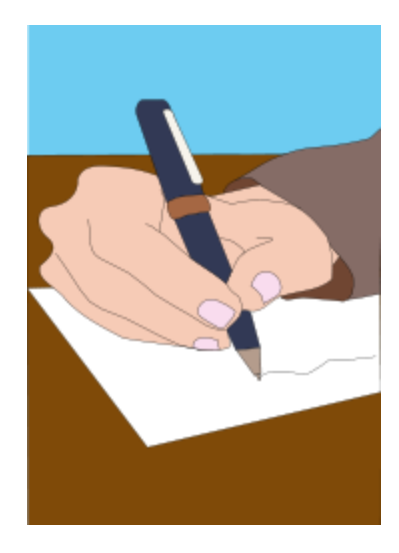

## Step 37: Package Assembly and Deliver

#### **Package Assembly and deliver to Vendor:**

- **Assembled edited PPT files**
- **Assembled edited Lab files (WORD files)**
- **Starting Structure File**
- **Audio Scripts (WORD files, .wav files)**
- **Question/Answer Files (optional)**
- **Glossary**
- **FAQ**
- **FLASH files (.swf)**
- **Source files for any art created outside of PowerPoint**

## Step 38: Notify CES Marketing of Status

- **Update CES Marketing on delivery**
- **Confirm remaining schedule dates** 
	- **Team begins final review of:** 
		- external web registration pages
		- pull-downs
		- course description

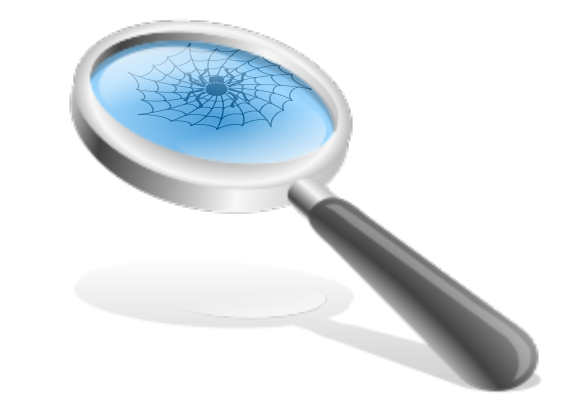

### **Introduction**

- **Conversion to Lesson-Orientation**
- Labs, Glossary and **FAQs**
- Audio Script Structure Document

**Review Process** 

**Confirm Alpha Review Team** 

- **Schedule Alpha:** 
	- **Confirm dates with the vendor**
	- **Secure a Room, if needed**
	- **Notify Support, if a room is to be used**
- **Announce Alpha a minimum of four weeks ahead of time; six weeks preferred:** 
	- **ACs and CAEs requested this lead time**
	- **Include instructions for registration (non-web)**
	- **No customers in an Alpha**

### **An Alpha review is**

- *Not content-oriented*
- For verifying all links, hooks, files are present
- Check that the audio works
- Perform verbal pronunciation check
- Verify that the gui works (chat, email, BBS)
- Check the FAQ
- Check the TOC
- Check the glossary links (any need suppression?)
- Check that the animations function

### **Schedule Beta:**

- **Confirm dates with the vendor**
- **Secure a Room if not all remote**
- **Notify support (if needed)**

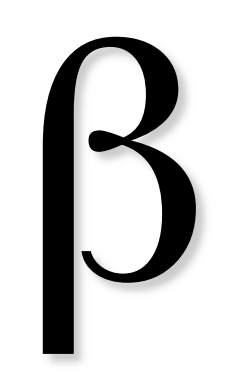

- Announce Beta a minimum of four weeks ahead of time, **six weeks is preferred:** 
	- **Include instructions for registration (web)**
	- **Beta is open to customers**
- **All accounting issues, registration details, kit definition, etc., should be complete at this stage**
- **Web page should be "live"**
- **Pre-Alpha assembly for early review**
- **Approximate 4-week wait time for LMS**
- **Vendor-specific, contract-specific**

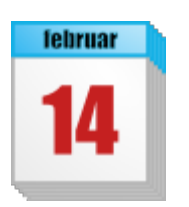

- **eLearning Project Coordinator and LD SME**
- **Play Individual Audio files:** 
	- **Compare to written script**
	- **Check pronunciation**
	- **Compile comments/edits**
	- $\triangleleft$  Identify by Title
	- $\triangleleft$  Identify by the file name
- **Check art, animation**
- **Check Quizzes, answers**
- **Check pop-ups**

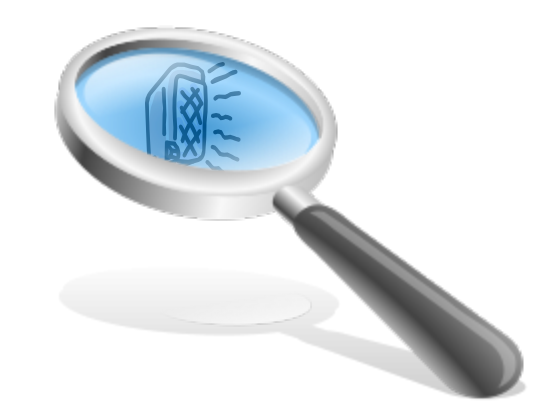

### **Perform this check 1 week prior to the Alpha**

- eLearning Project Coordinator uploads comments, **corrections and edits to vendor**
- **Confirm edit completion date with vendor**
- **Allow two weeks in schedule for this pre-Alpha step if edits to be complete at Alpha**

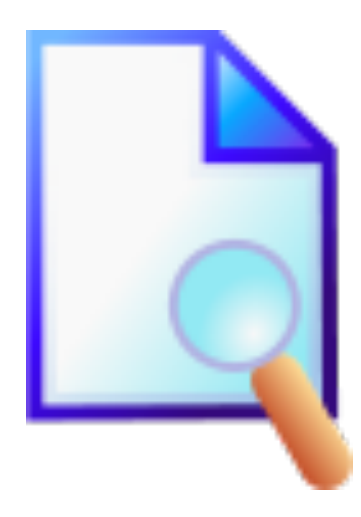

### **Approximate 2-week wait time for LMS**

## ■ Vendor-specific, contract-specific

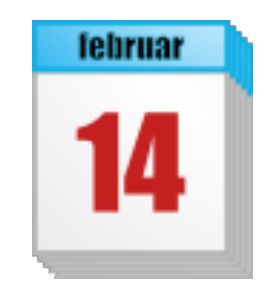

### **Conduct the Alpha Review**

- LMS can capture any notes made by the students
- Issue a compiled file set, page by page

#### **Attendees:**

- Full eLearning Team including LMS
- Invited ACs, CAEs, Training Staff

 **Active in-line notes compiled from all alpha reviewers by the LMS system** 

- Verbal comments integrated by eLearning Project Coordinator
- Distribute to the LD SME
- Both determine edits needed
- Determine Assembly issues
- eLearning Project Coordinator discusses all changes with LMS (or other vendor)
- Determine completion date from vendor

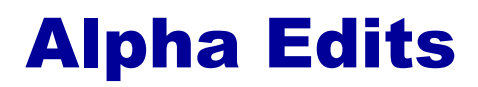

- **Determine the need for a second alpha based on the results of the Alpha**
- **Confirm schedule for Beta based on the results of the Alpha**
- Notify Marketing of updated schedule
- **Approximate 2-week wait time for LMS**
- **Vendor-specific**
- **Contract-specific**
## **Conduct the Beta**

### ■ LMS can capture any notes made by the students

• Issue a compiled file set, page by page

### **Attendees/Reviewers:**

- **eLearning Team**
- ACs, CAEs, Training Staff
- **Customers**

# **A Beta review is:**

- Not content-oriented
- For verifying all links, hooks, files are present
- Check that the audio works
- Perform verbal pronunciation check
- Verify that the GUI works (chat, email, BBS)
- Check the FAQ
- Check the TOC
- Check the Glossary links (any need suppression?)
- Check that the animations function
- Check the on-line registration process
- Check that all edits have been made

# Step 49: Compile Beta Edits

- Active in-line notes compiled from all alpha reviewers by the LMS system
- Verbal comments integrated by eLearning Project **Coordinator**
- Distribute to the LD SME
- Both determine edits needed
- Determine Assembly issues
- eLearning Project Coordinator discusses all changes with LMS (or other vendor)
- Determine completion date from vendor

*Edits should be very minor: If not, a second Beta is needed Return to Step 37: Vendor Assembles Beta* ■ If more than minor changes - abort back to alpha **edit integration and loop** 

■ This re-do is not an anticipated step

## ■ With the full team's agreement:

Workshop is Released to the Public

### ■ Coordinate with Marketing

- **Compile Edits and comments during specified period (45 days? 60 days? 90 days?)**
- **Process through LD-SME**
- **Compile all edits**
- **Coordinate hand-off to vendor per contract schedule**
- **Confirm vendor date of incorporation:** 
	- **Note**: Course remains on-line during this time
- **Conduct a meeting**
- **Review how the process worked**
- **Review how the process had to be changed and why**
- Summarize what changes/additions are needed in **the conversion process**

## **Continuous improvement:**

- LD-SME, instructors, Customer Service all collect edits over workshop life
- Edits used as input for the new *Needs Identification Document* requesting workshop revision
	- **Note**: Different Needs Identification Documents for ILT and eLearning

# **Should be some established level that triggers a revision cycle**

**■ Refer to existing Courseware Server Documentation Archival Process** 

- Don't have one?
- **Make one!**

■ Refer to the eLearning Support Proposal

- Don't have one?
- Make one!

# Any Questions?

#### **Building an FAQ for the Process**

Copyright © 2011, 2010, 2007, 2003, Donnamaie White *eLearning Conversion from Instructor-Led Training* 

**Bullets, levels, lists format and Template** 

• Overall appearance, consistency

### **Non-template colors check (web-safe for eLearning):**

No gradients, patterns - they will not translate to web

## **Contractions, slang, jargon deletion/replacement:**

 Non-English speaking audience may not understand these constructs

### **Grammar, sentence structure, punctuation**

Non-English audience may not understand bad grammar

### **Sources:**

- ILT guidelines including FKA Training
- Adult Learning Guidelines (established research results)
- Existing research into web-based training and students
- Comparisons of several vendors, their guidelines and approaches
- LMS guidelines and discussions

# eLearning Glossary

- Audio Script = what the professional **voice will read and record**
- **BU = Business Unit**
- **CD = Content development**
- **DTP = Desk-top publishing**
- **eLearning = Web-Based Training; in this instance, browser-based instruction**
- **FAQ = Frequently Asked Questions**
- **IG = ILT Instructor Guide**
- **ILT = Instructor-Led Training**
- **LD = Lead Developer**
- **LG = ILT Lab Guide**
- **LHS = Left Hand Side (Browser window index runs down the left side of the window in the LMS GUI)**
- **Measurable Objective = Objective with an action (such as list, state, describe, write, run a program) that can be evaluated to determine if information has actually been transferred; objective not subjective**
- **POP-UP = a new browser window (original window remains on the screen); an answer page to a quiz, an in-line slide question, a glossary definition, and an FAQ are usually treated as pop-up pages**
- **PPT = PowerPoint**
- **RHS = Right Hand Side (HTML page body)**
- **SG = ILT Student Guide (lecture material)**
- SME = Subject Matter Expert
- **TFU = Test For Understanding**
- **TOC = Table of Contents**

Copyright © 2011, 2010, 2007, 2003, Donnamaie White *eLearning Conversion from Instructor-Led Training* 

# Common ICONS Used In This Document

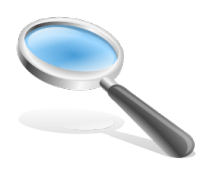

Review Files for Specific Items (Full or partial Team Reviews)

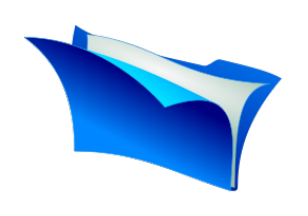

Incorporate work supplied by others -eLearning Project Coordinator with SME or other designated eLearning team member

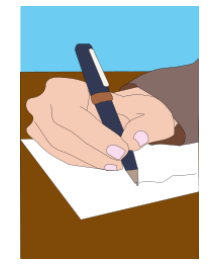

Write New Material

e.g. lesson objectives

- simpler task
- eLearning Project Coordinator and/or SME

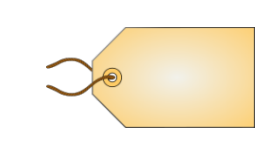

Cross-reference item to a specific slide (audio, FAQs are tagged to specific slides) -eLearning Project Coordinator

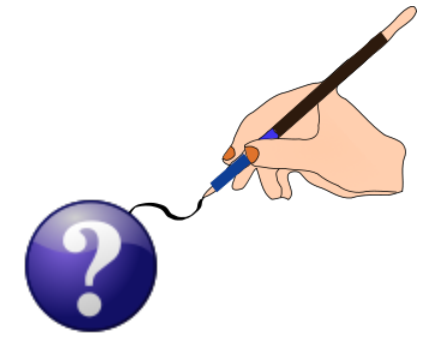

Develop new material e.g. definitions, answers to questions, etc.

- more complex task
- eLearning Project Coordinator and SME; other resources as required

**februar** 

Wait for vendor to perform a step in the flow

Copyright © 2011, 2010, 2007, 2003, Donnamaie White *eLearning Conversion from Instructor-Led Training* 

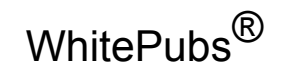

WhitePubs is a registered trademark of WhitePubs Enterprises, Inc.

Copyright 2003-2011 © by Donnamaie White